# **ThinkPad**

## ThinkPad Super Multi-Burner Ultrabay Slim-Laufwerk

Benutzerhandbuch

# **ThinkPad**

## ThinkPad Super Multi-Burner Ultrabay Slim-Laufwerk

Benutzerhandbuch

Lesen Sie vor der Installation dieses Produkts die Broschüre mit den Sicherheitshinweisen zum ThinkPad-System.

#### **Hinweis**

Bewahren Sie den Kaufnachweis auf, da Sie ihn möglicherweise für den Gewährleistungsservice benötigen. Weitere Informationen finden Sie in Anhang D, "Lenovo [Gewährleistung",](#page-40-0) auf Seite 27.

#### **Erste Ausgabe (Februar 2006)**

Diese Veröffentlichung ist eine Übersetzung des Handbuchs *ThinkPad Super Multi-Burner Ultrabay Slim Drive User's Guide,* Teilenummer 40Y8706,

© Lenovo 2006 Portions © Copyright International Business Machines Corporation 2005 © Copyright IBM Deutschland GmbH 2005

Informationen, die nur für bestimmte Länder Gültigkeit haben und für Deutschland, Österreich und die Schweiz nicht zutreffen, wurden in dieser Veröffentlichung im Originaltext übernommen.

Möglicherweise sind nicht alle in dieser Übersetzung aufgeführten Produkte in Deutschland angekündigt und verfügbar; vor Entscheidungen empfiehlt sich der Kontakt mit der zuständigen IBM Geschäftsstelle.

Änderung des Textes bleibt vorbehalten.

Herausgegeben von: SW TSC Germany Kst. 2877 Februar 2006

**© Copyright Lenovo 2006. Portions © Copyright International Business Machines Corporation 2005. Alle Rechte vorbehalten.**

## **Inhaltsverzeichnis**

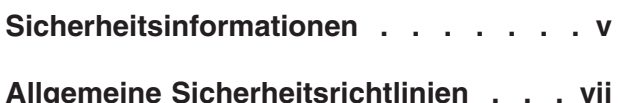

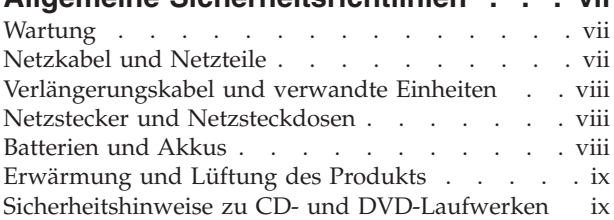

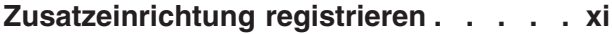

## **Kapitel 1. [Informationen](#page-14-0) zum Super Mul-**

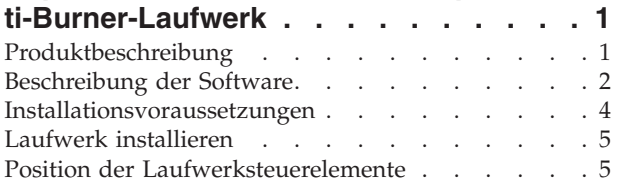

## **Kapitel 2. Super [Multi-Burner-Laufwerk](#page-20-0)**

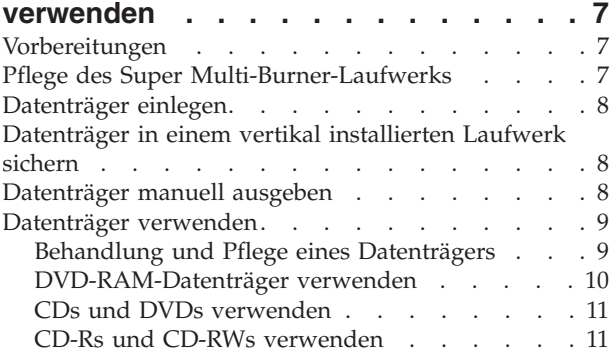

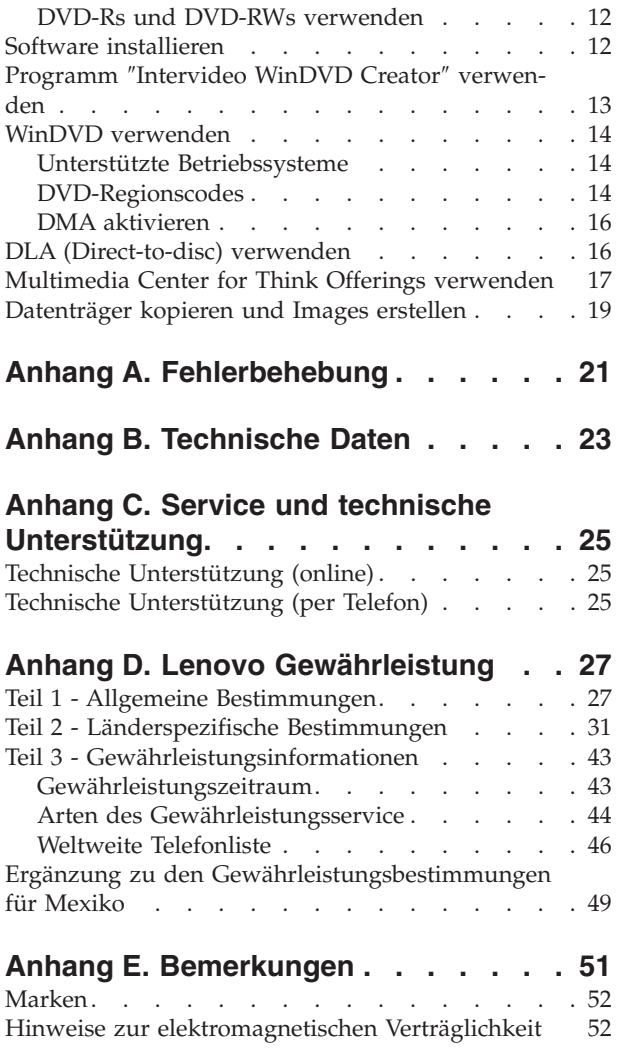

## <span id="page-6-0"></span>**Sicherheitsinformationen**

Before installing this product, read the Safety Information.

دات السلامة مج، يجب قراءة

Antes de instalar este produto, leia as Informações de Segurança.

在安装本产品之前, 请仔细阅读 Safety Information (安全信息)。

Prije instalacije ovog produkta obavezno pročitajte Sigurnosne Upute.

Před instalací tohoto produktu si přečtěte příručku bezpečnostních instrukcí.

Læs sikkerhedsforskrifterne, før du installerer dette produkt.

Ennen kuin asennat tämän tuotteen, lue turvaohjeet kohdasta Safety Information.

Avant d'installer ce produit, lisez les consignes de sécurité.

Vor der Installation dieses Produkts die Sicherheitshinweise lesen.

Πριν εγκαταστήσετε το προϊόν αυτό, διαβάστε τις πληροφορίες ασφάλειας (safety information)

לפני שתתקינו מוצר זה, קראו את הוראות הבטיחות.

A termék telepítése előtt olvassa el a Biztonsági előírásokat!

Prima di installare questo prodotto, leggere le Informazioni sulla Sicurezza.

製品の設置の前に、安全情報をお読みください。

본 제품을 설치하기 전에 안전 정보를 읽으십시오.

Пред да се инсталира овој продукт, прочитајте информацијата за безбедност. Lees voordat u dit product installeert eerst de veiligheidsvoorschriften.

Les sikkerhetsinformasjonen (Safety Information) før du installerer dette produktet.

Przed zainstalowaniem tego produktu, należy zapoznać się z książką "Informacje dotyczące bezpieczeństwa" (Safety Information).

Antes de instalar este produto, leia as Informações sobre Segurança.

Перед установкой продукта прочтите инструкции по технике безопасности.

Pred inštaláciou tohto produktu si prečítajte bezpečnostné informácie.

Pred namestitvijo tega proizvoda preberite Varnostne informacije.

Antes de instalar este producto lea la información de seguridad.

Läs säkerhetsinformationen innan du installerar den här produkten.

安裝本產品之前,請先閱讀「安全資訊」。

## <span id="page-8-0"></span>**Allgemeine Sicherheitsrichtlinien**

Befolgen Sie immer die folgenden Vorsichtsmaßnahmen, um das Risiko eines Personen- oder Sachschadens gering zu halten.

## **Wartung**

Versuchen Sie nicht, ein Produkt selbständig zu warten, wenn Sie dafür nicht eine entsprechende Anweisung vom Customer Support Center erhalten haben. Wenden Sie sich ausschließlich an einen von Lenovo autorisierten Service-Provider, der für Reparaturen an dem von Ihnen verwendeten Produkt zugelassen ist.

**Anmerkung:** Einige Teile können vom Kunden selbst aufgerüstet oder ersetzt werden. Diese Teile werden als CRUs (Customer Replaceable Units durch den Kunden austauschbare Funktionseinheiten) bezeichnet. Lenovo kennzeichnet CRUs ausdrücklich als solche und stellt eine Dokumentation mit Anweisungen zur Verfügung, wenn der Kunde diese Teile selbst ersetzen kann. Befolgen Sie bei solchen Arbeiten sorgfältig alle Anweisungen. Stellen Sie immer sicher, dass die Stromversorgung ausgeschaltet ist und dass das Produkt nicht mit einer Stromquelle verbunden ist, bevor Sie versuchen, ein Teil zu ersetzen. Wenden Sie sich bei Fragen oder Problemen an das Customer Support Center.

## **Netzkabel und Netzteile**

Verwenden Sie nur vom Hersteller mitgelieferte Netzkabel und Netzteile.

Wickeln Sie das Netzkabel niemals um das Netzteil oder um ein anderes Objekt. Das Kabel kann dadurch so stark beansprucht werden, dass es beschädigt wird. Dies kann ein Sicherheitsrisiko darstellen.

Achten Sie darauf, alle Netzkabel so zu verlegen, dass sie keine Gefahr für Personen darstellen und nicht beschädigt werden können.

Schützen Sie Netzkabel und Netzteile vor Flüssigkeiten. Legen Sie Netzkabel und Netzteile beispielsweise nicht in der Nähe von Waschbecken, Badewannen, Toiletten oder auf Böden ab, die mit Flüssigkeiten gereinigt werden. Flüssigkeiten können Kurzschlüsse verursachen, insbesondere wenn das Kabel oder das Netzteil durch nicht sachgerechte Verwendung stark beansprucht wurde. Flüssigkeiten können außerdem eine allmähliche Korrosion der Netzkabelanschlüsse und/oder der Anschlussenden am Adapter verursachen. Dies kann schließlich zu Überhitzung führen.

Schließen Sie Netzkabel und Signalkabel immer in der richtigen Reihenfolge an, und stellen Sie sicher, dass alle Netzkabelanschlüsse fest und vollständig in die Netzsteckdosen gesteckt sind.

Verwenden Sie keine Netzteile, die Korrosionsschäden am Stecker und/oder Schäden durch Überhitzung (wie z. B. verformte Plastikteile) am Stecker oder an anderen Komponenten des Netzteils aufweisen.

Verwenden Sie keine Netzkabel, bei denen die elektrischen Kontakte Anzeichen von Korrosion oder Überhitzung aufweisen oder die auf eine andere Weise beschädigt sind.

## <span id="page-9-0"></span>**Verlängerungskabel und verwandte Einheiten**

Stellen Sie sicher, dass verwendete Verlängerungskabel, Überspannungsschutzeinrichtungen, unterbrechungsfreie Netzteile und Verteilerleisten so eingestuft sind, dass sie den elektrischen Anforderungen des Produkts genügen. Überlasten Sie diese Einheiten niemals. Wenn Schalter an einer Verteilerleiste verwendet werden, sollte die Belastung den Eingangsspannungsbereich der Verteilerleiste nicht überschreiten. Wenden Sie sich für weitere Informationen zu Netzbelastungen, Anschlusswerten und Eingangsspannungsbereichen an einen Elektriker.

## **Netzstecker und Netzsteckdosen**

Wenn eine Netzsteckdose, die Sie verwenden möchten, Anzeichen einer Beschädigung oder Korrosion aufweist, verwenden Sie die Netzsteckdose erst, nachdem sie von einem qualifizierten Elektriker ausgetauscht wurde.

Verbiegen oder verändern Sie den Netzstecker nicht. Wenn der Netzstecker beschädigt ist, wenden Sie sich an den Hersteller, um Ersatz zu erhalten.

Einige Produkte sind mit einem 3-poligen Netzstecker ausgestattet. Dieser Netzstecker ist nur für die Verwendung mit geerdeten Netzsteckdosen geeignet. Hierbei handelt es sich um eine Sicherheitsvorkehrung. Versuchen Sie nicht, diese Sicherheitsvorkehrung zu umgehen, indem Sie den Netzstecker an eine nicht geerdete Netzsteckdose anschließen. Wenn Sie den Stecker nicht in die Netzsteckdose stecken können, wenden Sie sich an einen Elektriker, um einen zugelassenen Steckdosenadapter zu erhalten, oder lassen Sie die Steckdose durch eine andere ersetzen, die für diese Sicherheitsvorkehrung geeignet ist. Überlasten Sie niemals eine Netzsteckdose. Die gesamte Systembelastung darf 80 % des Wertes für den Netzstromkreis nicht überschreiten. Wenden Sie sich bei Fragen zu Netzbelastungen und Werten für den Netzstromkreis an einen Elektriker.

Vergewissern Sie sich, dass die verwendete Netzsteckdose ordnungsgemäß angeschlossen ist, dass Sie sie auf einfache Weise erreichen können und dass sie sich in der Nähe der Einheiten befindet. Wenn Sie ein Netzkabel mit einer Netzsteckdose verbinden, dürfen Sie das Kabel nicht übermäßig dehnen, damit es nicht beschädigt wird.

Gehen Sie sowohl beim Anschließen der Einheit an die Netzsteckdose als auch beim Trennen dieser Verbindung vorsichtig vor.

## **Batterien und Akkus**

Alle Lenovo PCs enthalten für die Stromversorgung der Systemuhr eine nicht aufladbare Knopfzellenbatterie. Zusätzlich werden bei vielen tragbaren Produkten, wie etwa bei ThinkPads, aufladbare Akkus verwendet, um das System auch unterwegs mit Strom zu versorgen. Batterien und Akkus, die im Lieferumfang des Lenovo Produkts enthalten sind, wurden auf Kompatibilität getestet und sollten nur durch von Lenovo zugelassene Komponenten ersetzt werden.

Öffnen, zerlegen oder warten Sie den Akku nicht. Beschädigen Sie den Akku nicht, erhitzen Sie den Akku nicht über 100 Grad Celsius; schließen Sie die Metallkon<span id="page-10-0"></span>takte nicht kurz. Schützen Sie den Akku vor Feuchtigkeit und Nässe. Befolgen Sie beim Aufladen des Akkus genau die Anweisungen in der Produktdokumentation.

Die Knopfzellenbatterie bzw. der Akku können durch unsachgemäße Handhabung überhitzen, so dass Gase oder Flammen austreten können. Um die Gefahr eines Feuers zu vermeiden, beachten Sie auf jeden Fall Folgendes: Verwenden Sie den Akku nicht, wenn er beschädigt ist, sich selbständig entlädt oder wenn sich an den Kontakten des Akkus Korrosionsmaterial ablagert. Erwerben Sie in diesem Fall einen Ersatzakku vom Hersteller.

Akkus können sich entladen, wenn sie längere Zeit nicht verwendet werden. Bei einigen wiederaufladbaren Akkus (besonders bei Lithium-Ionenakkus) steigt das Risiko eines Kurzschlusses, wenn der Akku im entladenen Zustand aufbewahrt wird. Dies kann die Lebensdauer des Akkus verringern und ein Sicherheitsrisiko darstellen. Entladen Sie wiederaufladbare Lithium-Ionenakkus niemals vollständig. Bewahren Sie diese Art von Akkus nicht im entladenen Zustand auf.

## **Erwärmung und Lüftung des Produkts**

Computer erzeugen im Betrieb und beim Aufladen von Akkus Wärme. Notebooks können aufgrund ihres kompakten Formats große Wärmemengen erzeugen. Beachten Sie immer folgende Vorsichtsmaßnahmen:

- v Vermeiden Sie es, die Unterseite des Computers über einen längeren Zeitraum mit den Oberschenkeln oder einem anderen Teil des Körpers in Berührung zu lassen, wenn der Computer in Betrieb ist oder der Akku geladen wird. Der Computer gibt im normalen Betrieb Wärme ab. Längerer Kontakt mit dem Körper kann zu Reizungen und möglicherweise sogar zu Verbrennungen führen.
- v Vermeiden Sie das Arbeiten mit Ihrem Computer oder das Laden des Akkus in der Nähe von brennbaren Materialien oder in explosionsgefährdeter Umgebung.
- v Im Lieferumfang des Produkts sind Lüftungsschlitze, Lüfter und/oder Kühlkörper enthalten, um einen sicheren, komfortablen und zuverlässigen Betrieb zu gewährleisten. Diese Komponenten könnten unabsichtlicherweise blockiert werden, wenn das Produkt auf ein Bett, ein Sofa, einen Teppich oder andere weiche Oberflächen gestellt wird. Diese Komponenten dürfen niemals blockiert, abgedeckt oder beschädigt werden.

## **Sicherheitshinweise zu CD- und DVD-Laufwerken**

Der Zugriff auf CDs und DVDs in CD- und DVD-Laufwerken erfolgt bei Rotation der CDs bzw. DVDs mit hoher Geschwindigkeit. Wenn eine CD oder DVD beschädigt ist, kann sie auseinander brechen oder sogar zersplittern, wenn das CD- bzw. DVD-Laufwerk in Betrieb ist. Gehen Sie wie folgt vor, um mögliche Verletzungen zu vermeiden und das Risiko, Ihre Maschine zu beschädigen, gering zu halten:

- Bewahren Sie CDs/DVDs stets in ihrer Originalverpackung auf.
- v Bewahren Sie CDs/DVDs nicht in unmittelbarer Nähe von Wärmequellen auf, und setzen Sie sie nicht direktem Sonnenlicht aus.
- v Entnehmen Sie CDs/DVDs, die nicht verwendet werden, aus dem Laufwerk.
- Knicken oder biegen Sie CDs/DVDs nicht. Gehen Sie vorsichtig vor, wenn Sie CDs/DVDs in das Laufwerk oder in die Verpackung legen.
- Überprüfen Sie CDs/DVDs vor jedem Gebrauch auf Beschädigungen. Verwenden Sie keine angebrochenen oder auf andere Weise beschädigten CDs/DVDs.

## <span id="page-12-0"></span>**Zusatzeinrichtung registrieren**

Vielen Dank, dass Sie sich für dieses Lenovo™ Produkt entschieden haben. Bitte nehmen Sie sich einen Moment Zeit, um Ihr Produkt zu registrieren und uns einige Informationen zur Verfügung zu stellen, damit wir Sie künftig noch besser und schneller unterstützen können. Ihr Feedback ist hilfreich für uns bei der Entwicklung besserer Produkte und Services sowie verbesserter Kommunikationswege zwischen uns und unseren Kunden. Registrieren Sie Ihr Produkt auf der folgenden Website:

http://www.lenovo.com/register

Lenovo sendet Ihnen Informationen und Aktualisierungen zu Ihrem registrierten Produkt zu, es sei denn, Sie geben in dem Fragebogen auf der Website an, dass Sie keine weiteren Informationen wünschen.

## <span id="page-14-0"></span>**Kapitel 1. Informationen zum Super Multi-Burner-Laufwerk**

Dieses Handbuch enthält Informationen zur Registrierung, Installation und Verwendung des ThinkPad Super Multi-Burner Ultrabay Slim-Laufwerks; es ist in den folgenden Sprachen auf der CD mit der Software und dem Benutzerhandbuch enthalten:

- v Brasilianisches Portugiesisch
- Deutsch
- Englisch
- Französisch
- Italienisch
- Japanisch
- Slowakisch
- Spanisch
- Traditionelles Chinesisch
- Tschechisch
- Türkisch
- Vereinfachtes Chinesisch

Die Anhänge in diesem Handbuch enthalten Informationen zur Gewährleistung und rechtliche Hinweise.

## **Produktbeschreibung**

Der Super Multi-Burner ist mit der Spezifikation ″DVD-Multi Recorder″ kompatibel, und Sie können damit auf DVD-RAM-, DVD-RW- und DVD-R-Datenträgern (für General, 650 nm) Daten aufzeichnen und von ihnen lesen. Das Laufwerk kann auch auf CD-Rs, CD-RWs und CD-RWs mit hoher Datenübertragungsgeschwindigkeit aufzeichnen und verwendet Verfahren zur Vermeidung von Pufferübertragungsunterlauf, damit ein zuverlässiges Brennen auf CD gewährleistet ist. Der Super Multi-Burner kann viele weitere Formate wie DVD+R, DVD+RW, DVD-Videos, Video-CDs, Audio-CDs, Mehrfachsitzungs-CDs und XA-CDs (XA - Extended Architecture) sowie Kodak Photo-CDs lesen. (Einige Marken der Datenträger DVD+R und DVD+RW sind möglicherweise nicht kompatibel.) Der Super Multi-Burner ist für die Installation in einer Ultrabay Slim-Laufwerkposition geeignet.

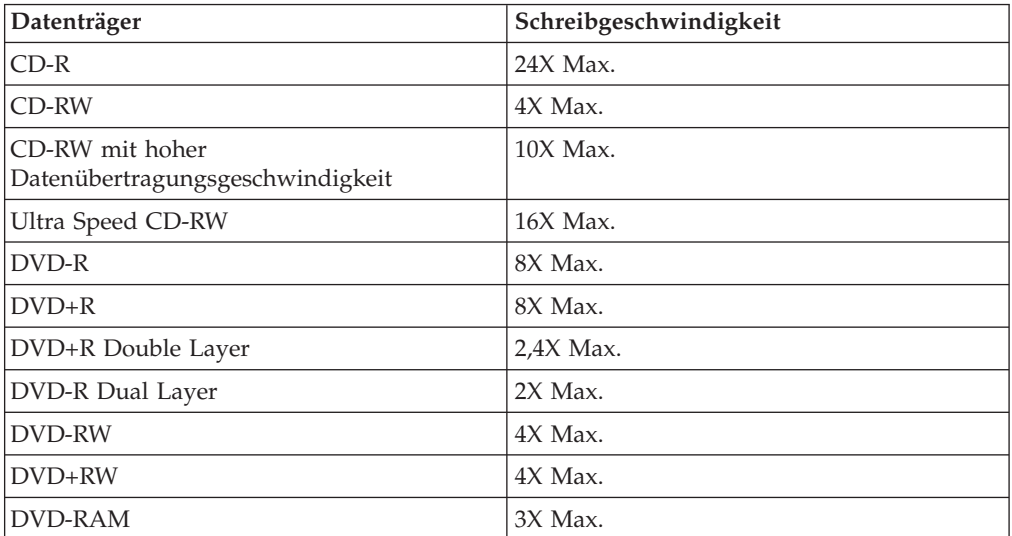

<span id="page-15-0"></span>Neben der CD mit der Software und dem Benutzerhandbuch ist in Ihrem Zusatzpaket Folgendes enthalten:

- Super Multi-Burner-Laufwerk
- v Transportbehälter
- v *Übersicht über Produktkombinationen*
- v *Laser Safety Guide* (Informationen zur Lasersicherheit)

**Anmerkung:** Im Lieferumfang ist möglicherweise auch eine Aktualisierungsdiskette für Software enthalten.

Wenden Sie sich an die Verkaufsstelle, wenn ein Teil fehlt oder beschädigt ist. Bewahren Sie Ihren Kaufnachweis auf. Dieser wird möglicherweise für die Inanspruchnahme des Gewährleistungsservice benötigt. Informationen zur technischen Unterstützung finden Sie in Anhang C, "Service und technische [Unterstützung",](#page-38-0) auf [Seite](#page-38-0) 25.

## **Beschreibung der Software**

Auf der CD mit der Software und dem Benutzerhandbuch zum Super Multi-Burner befindet sich folgende Software:

v **Multimedia Center for Think Offerings**

Bei der Software ″Multimedia Center for Think Offerings″ handelt es sich um eine CD-Master-Software, mit deren Hilfe Sie eigene Musik- oder Daten-CDs von Dateien auf Ihrem Computer oder von anderen Datenträgern, wie z. B. CDs oder DVDs, erstellen können. Mit der Software ″Multimedia Center for Think Offerings″ erstellte Musik-CDs können auf einem beliebigen CD-Spieler abgespielt werden, ob zu Hause, im Auto oder über das CD-ROM-Laufwerk Ihres Computers. Die Software ″Multimedia Center for Think Offerings″ erleichtert auch das Erstellen von Daten-CDs, die auf einer beliebigen geeigneten CD- oder DVD-CD-Leseeinheit gelesen werden können.

**Anmerkung:** Einige DVD-Spieler können keine CD-Rs lesen. Informationen zu unterstützten Datenträgern finden Sie in der Dokumentation zum Laufwerk.

Die Software ″Multimedia Center for Think Offerings″ führt Sie mit leicht verständlichen Assistenten und einer intuitiven Benutzerschnittstelle schrittweise durch den Aufnahmeprozess.

Mit Hilfe der Software ″Multimedia Center for Think Offerings″ können Sie Folgendes erstellen:

- Exakte Kopien vorhandener Datenträger Die Funktion ″Exact Copy″ erstellt ein Duplikat Ihres Master-Datenträgers und überträgt dabei das Layout des ursprünglichen Datenträgers auf die CD-R, CD-RW oder DVD.
- Datenträger mit archivierten Daten von Ihrer Festplatte Die Funktion ″Make a Data Disc″ wird für die Speicherung von elektronischen Daten, wie z. B. Dateien und Anwendungen, die sich auf der Festplatte des Computers befinden, verwendet. Im Gegensatz zu Musik-CDs werden Daten-CDs für die Speicherung von Dateien verwendet, die nur von einem Computer gelesen und nicht auf der Stereoanlage zu Hause oder im Auto abgespielt werden können, auch wenn es sich um Audiodateien handelt.
- Musikkompilierungen von WAV-, MP3- oder WMA-Dateien oder von vorhandenen Musik-CDs – Über die Funktion ″Make a Music Disc″ werden ange-

passte Musik-CDs von Dateien auf der Festplatte oder von vorhandenen Musik-CDs erstellt. Die CD-Musikdatenbankfunktion kann Ihre Dateien automatisch mit Spurinformationen kennzeichnen, damit Sie Ihre Sammlung leichter sortieren können.

**Anmerkung:** Weitere Informationen zu den Funktionen ″Make an Exact Copy″, ″Create a Data Disc″ oder ″Create an Audio Disc″ der Software ″Multimedia Center for Think Offerings″ finden Sie in der Onlinehilfefunktion der Software ″Multimedia Center for Think Offerings″.

Gehen Sie wie folgt vor, um die Software ″Multimedia Center for Think Offerings″ zu starten:

- 1. Klicken Sie auf **Start**.
- 2. Klicken Sie auf **Programme**.
- 3. Klicken Sie auf **Multimedia Center for Think Offerings**.
- 4. Klicken Sie auf **Multimedia Center for Think Offerings**, um das Hauptfenster der Aufzeichnungssoftware zu öffnen.
- v **Direct-to-Disc (DLA)**

Mit Hilfe dieser Software können Sie unter Verwendung des Laufwerkbuchstabens direkt auf CD-RWs, CD-Rs, DVD-RAMs, DVD-RWs und DVD-Rs schreiben, so wie beim Schreiben auf eine Diskette. Alle Datenträger-Formattypen können von DLA formatiert werden. Mit DLA können Sie Dateien (per Drag-and-Drop) ziehen und übergeben, neue Verzeichnisse erstellen und Dateien von jeder beliebigen Anwendung direkt auf dem Super Multi-Burner-Laufwerk speichern.

v **Intervideo WinDVD**

Mit Hilfe dieser Software können Sie DVD-Videos wiedergeben oder Videodateien vom Festplattenlaufwerk auf Ihrem Computer wiedergeben.

#### **Intervideo WinDVD Creator**

Mit Hilfe dieser Software können Sie Videodateien auf DVD-RWs oder DVD-Rs aufnehmen, die von den meisten Standalone-DVD-Spielern abgespielt werden können. Sie können diese Software auch zum Bearbeiten und Ändern Ihres eigenen Videobestands vor dem Aufnehmen verwenden.

Wenn auf Ihrem Computer eine analoge Einheit oder eine Einheit zum Aufzeichnen gemäß IEEE 1394 installiert ist, können Sie diese Software auch zum Aufnehmen von Videoaufzeichnungen einer Kamera verwenden.

Die folgenden Tabelle enthält die Systemvoraussetzungen für die Verwendung von WinDVD Creator zum Aufzeichnen von Videos, zum Bearbeiten von Filmen und zum Erstellen von DVDs.

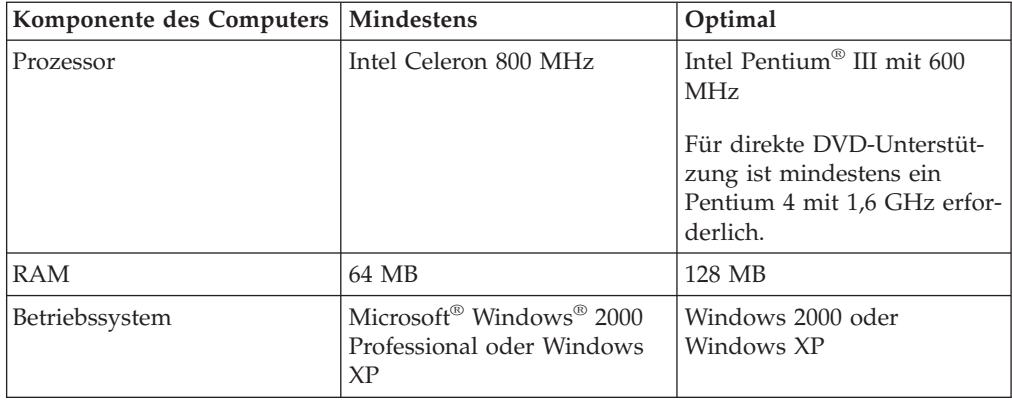

<span id="page-17-0"></span>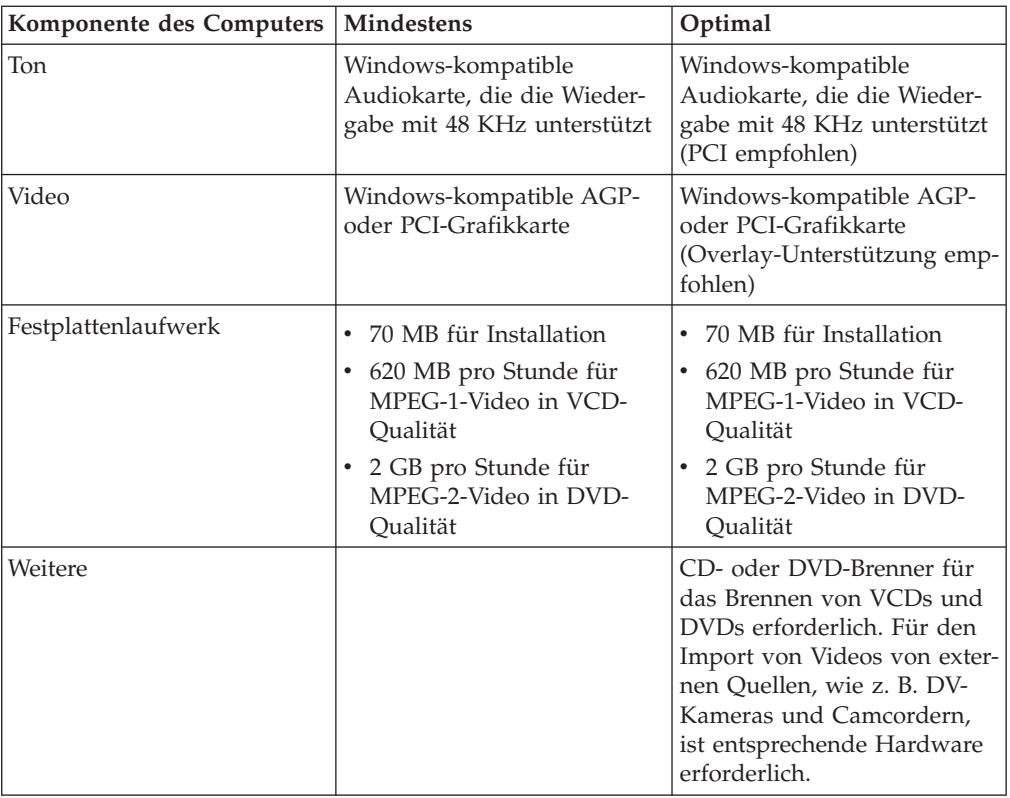

**Anmerkung:** WinDVD Creator kann DivX-Inhalt importieren und exportieren, wenn die Codes für DivX vorinstalliert sind. DivX ist eine Marke der DivXNetworks, Inc.

#### v **UDF-Leseprogramm**

Mit Hilfe dieser Software können Sie Software zum Lesen von DVD-RAMs, DVD-RWs und CD-RWs auf Computern mit DVD-Laufwerken installieren. Mit Hilfe dieser Software können Sie auch über DLA erstellte CDs auf Systemen lesen, auf denen kein DLA installiert ist.

**Anmerkung:** Einige Grafikadapter, wie z. B. die Produkte von FIREGL, Intergraph und 3dLabs, unterstützen keine DVD-Videowiedergabe.

## **Installationsvoraussetzungen**

Für die Installation des Super Multi-Burner-Laufwerks muss der ThinkPad die folgenden Voraussetzungen erfüllen:

- v Ein ThinkPad-System mit einer Ultrabay Slim-Laufwerkposition
- v Eine ThinkPad X4 Ultrabase-Andockstation bzw. -Andockstation II
- Betriebssystem Windows XP oder Microsoft Windows 2000

#### **Anmerkungen:**

- 1. Lenovo bietet begrenzte Unterstützung für Computer mit den Desktopbetriebssystemen Microsoft Windows 95, Windows 98 oder Microsoft Windows Millennium Edition (Me).
- 2. Der ThinkPad A21e unterstützt nicht die DVD-Wiedergabe unter Microsoft Windows NT<sup>®</sup> Workstation.

## <span id="page-18-0"></span>**Laufwerk installieren**

Der ThinkPad verfügt über die Hilfefunktion ″Access ThinkPad″, die für Ihren Computer spezifische Anweisungen für die Installation des Laufwerks enthält. Um das Super Multi-Burner-Laufwerk ordnungsgemäß in der Ultrabay Slim-Laufwerkposition zu installieren, richten Sie sich nach den Anweisungen in der Hilfefunktion ″Access ThinkPad″.

## **Position der Laufwerksteuerelemente**

In der folgenden Abbildung ist die Position der Steuerelemente an der Vorderseite des Laufwerks dargestellt.

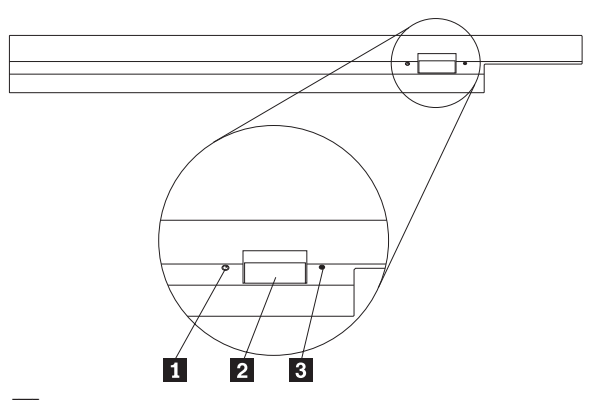

1 Betriebsanzeige: Diese Anzeige leuchtet, wenn das Laufwerk in Betrieb ist.

2 Entnahmetaste: Drücken Sie diese Taste, um eine DVD oder CD auszugeben.

3- Öffnung zur manuellen Ausgabe: Verwenden Sie diese Notausgabeöffnung, um eine DVD oder CD auszugeben, wenn die Entnahmetaste nicht funktioniert. Weitere Informationen zur manuellen Ausgabe einer DVD oder CD finden Sie im Abschnitt ["Datenträger](#page-21-0) manuell ausgeben" auf Seite 8.

## <span id="page-20-0"></span>**Kapitel 2. Super Multi-Burner-Laufwerk verwenden**

Dieser Abschnitt enthält Informationen zur Behandlung und Pflege von DVDs und CDs, zum Einlegen der Datenträger sowie zur Pflege des Super Multi-Burner-Laufwerks.

## **Vorbereitungen**

Lesen Sie vor der Verwendung des Laufwerks die folgenden Richtlinien durch, um ein optimales Ergebnis zu erzielen:

- v Bewegen Sie den ThinkPad nicht während der Formatierung oder während des Schreibens auf einen Datenträger, da sonst Datenfehler auftreten können. Geben Sie während des Formatierens oder während des Schreibens auf einen Datenträger auch möglichst wenig Daten über die Tastatur ein, da dies ebenfalls zu Datenfehlern führen kann.
- v Der ThinkPad muss beim Schreiben auf einen Datenträger auf einer flachen Oberfläche stehen.
- v Der ThinkPad muss an eine Netzsteckdose angeschlossen sein, wenn das Laufwerk verwendet wird. Der Datenträger kann möglicherweise beschädigt werden, wenn sich die Batterie beim Schreiben auf einen Datenträger verbraucht.
- v Schalten Sie Bildschirmschoner aus. Durch die Verwendung eines Bildschirmschoners kann möglicherweise der Formatierungs- und Schreibprozess unterbrochen werden.
- v Versetzen Sie den ThinkPad beim Schreiben auf einen Datenträger nicht in den Hibernationsmodus oder in den Modus ″Betrieb aussetzen″.
- **Anmerkung:** Die Ergebnisse der Lese- und Schreibvorgänge auf dem Laufwerk hängen von der Qualität und von den Kenndaten der verwendeten DVD bzw. CD ab.

## **Pflege des Super Multi-Burner-Laufwerks**

Um das Laufwerk während des Betriebs zu schützen, beachten Sie die folgenden Vorsichtsmaßnahmen:

- v Entnehmen Sie die CD aus dem Laufwerk, bevor Sie das Laufwerk bewegen.
- v Führen Sie keine Gegenstände in das Laufwerk ein.
- Legen Sie keine Gegenstände auf das Laufwerk.
- v Entfernen Sie nicht die Abdeckung des Laufwerks, und versuchen Sie nicht, das Laufwerk zu reparieren.
- Nehmen Sie das Laufwerk unter keinem der folgenden Umstände in Betrieb:
	- Bei hoher Temperatur, hoher Luftfeuchtigkeit oder direkter Sonneneinstrahlung
	- Bei übermäßigen Erschütterungen, plötzlichen Stößen oder unebener Oberfläche
	- In sehr staubiger Umgebung

## <span id="page-21-0"></span>**Datenträger einlegen**

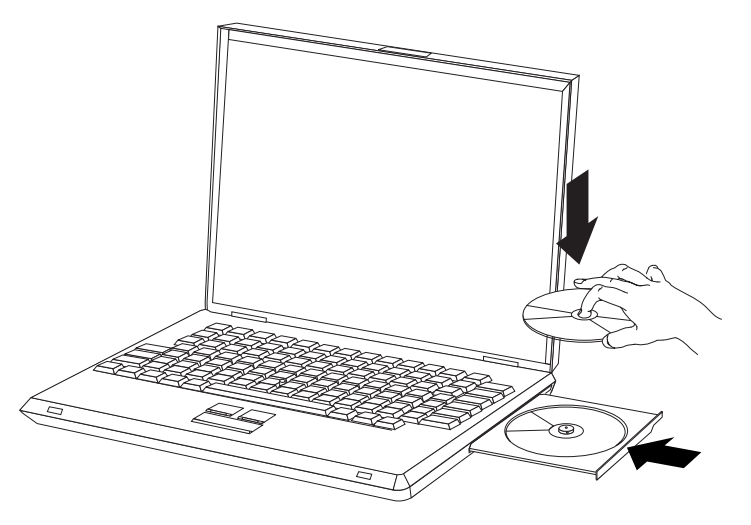

- 1. Drücken Sie die Entnahmetaste. Das CD-Fach wird aus dem Laufwerk herausgeschoben.
- 2. Legen Sie einen Datenträger mit der beschrifteten Seite nach oben in das CD-Fach ein.
- 3. Schließen Sie das CD-Fach, indem Sie es leicht drücken, bis es eingezogen wird.

**Achtung:** Gehen Sie nicht mit Gewalt vor, und führen Sie keine Gegenstände in das CD-Fach ein. Wenn sich das CD-Fach beim Drücken der Entnahmetaste nicht öffnet, finden Sie weitere Informationen im Abschnitt "Datenträger manuell ausgeben".

## **Datenträger in einem vertikal installierten Laufwerk sichern**

Das Laufwerk verfügt über vier Halterungen, die für die vertikale Befestigung im CD-Fach angebracht sind. Zum Einlegen eines Datenträgers legen Sie diesen in die unteren zwei Halterungen ein, und schließen Sie das CD-Fach. Zum Entfernen eines Datenträgers öffnen Sie das CD-Fach, und nehmen Sie den Datenträger aus den beiden unteren Halterungen heraus.

## **Datenträger manuell ausgeben**

Wenn Sie die Entnahmetaste drücken und das CD-Fach nicht herausgeschoben wird, schalten Sie den Computer aus, und biegen Sie eine Büroklammer wie in der Abbildung dargestellt gerade. Das gerade gebogene Ende muss mindestens 45 mm lang sein. Führen Sie das gerade gebogene Ende in die Öffnung zur manuellen Ausgabe an der Vorderseite des Laufwerks ein. Schieben Sie die Büroklammer in die Öffnung, bis sich das CD-Fach öffnet. Ziehen Sie das CD-Fach vorsichtig heraus, bis Sie den Datenträger entnehmen können.

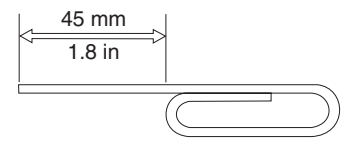

## <span id="page-22-0"></span>**Datenträger verwenden**

## **Behandlung und Pflege eines Datenträgers**

Behandeln und reinigen Sie Datenträger, insbesondere beschreibbare Datenträgertypen wie z. B. CD-Rs und CD-RWs, vorsichtig, damit sie lesbar bleiben. Sie können die Lebensdauer der Datenträger verlängern, indem Sie die folgenden Vorsichtsmaßnahmen einhalten:

- Bewahren Sie Datenträger immer in der Originalverpackung auf.
- Setzen Sie Datenträger nicht direkter Sonnenbestrahlung aus.
- v Bewahren Sie Datenträger nicht in der Nähe von Wärmequellen auf.
- v Entnehmen Sie Datenträger aus dem Computer, wenn sie nicht verwendet werden.
- v Überprüfen Sie Datenträger jedes Mal auf Beschädigungen, BEVOR Sie sie verwenden.

**WICHTIG**: Verwenden Sie keine Datenträger, die Beschädigungen aufweisen.

- v Drücken Sie Datenträger nicht mit Gewalt in den Computer oder die Verpackung.
- Verbiegen Sie Datenträger nicht.
- v Verwenden Sie keine herkömmlichen Reinigungsmittel zum Reinigen von Datenträgern.
- Schreiben Sie nicht auf die Oberfläche von Datenträgern.
- v Fassen Sie Datenträger am Rand oder am Loch in der Mitte an.
- Berühren Sie nicht die Oberfläche von Datenträgern.
- v Zum Entfernen von Staub oder Fingerabdrücken wischen Sie Datenträger von der Mitte aus zum Rand hin mit einem weichen, fusselfreien Tuch ab.

**Achtung:** Wenn Sie in kreisenden Bewegungen über einen Datenträger wischen, können Daten verloren gehen.

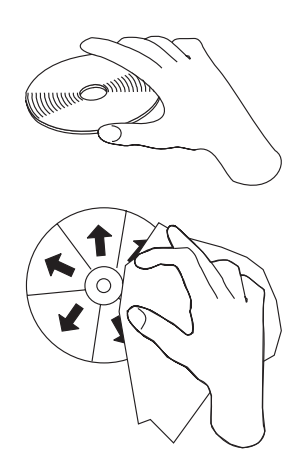

Ihr Super Multi-Burner-Laufwerk unterstützt viele verschiedene Datenträger. Allerdings können nicht alle Datenträger auf die gleiche Art und Weise verwendet werden. In den folgenden Abschnitten wird beschrieben, wie Sie die verschiedenen Datenträgertypen verwenden können.

## <span id="page-23-0"></span>**DVD-RAM-Datenträger verwenden**

Dieser Abschnitt enthält Informationen zur Verwendung des Super Multi-Burner-Laufwerks.

#### **Datenträger aus der Kassette entnehmen**

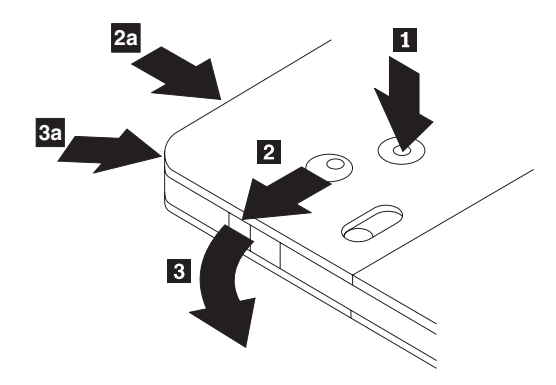

DVD-RAM-Datenträger sind in losem Format oder in Kassettenformat verfügbar. Damit Sie Kassettendatenträger im Super Multi-Burner verwenden können, müssen Sie zuerst den Datenträger aus der Kassette entnehmen.

Drücken Sie mit Hilfe der Spitze eines Kugelschreibers die Lasche des Sperrstifts 1 ein. Zum Entnehmen des Datenträgers verwenden Sie einen Kugelschreiber, um den Verschluss des Kassettendeckels 2 nach unten zu drücken und den Kassettendeckel herauszuziehen 23. Ist der Kassettendeckel geöffnet, kann der Datenträger entnommen werden.

**Anmerkung:** Der Verschluss des Kassettendeckels und die Lasche des Kassettendeckels befinden sich bei einigen Kassetten wie in 2a und 3a oben dargestellt an der Seite.

**Achtung:** Berühren Sie beim Umgang mit losen Datenträgern nicht den Bereich für die Aufzeichnung auf dem Datenträger.

#### **Datenträger in die Kassette einlegen**

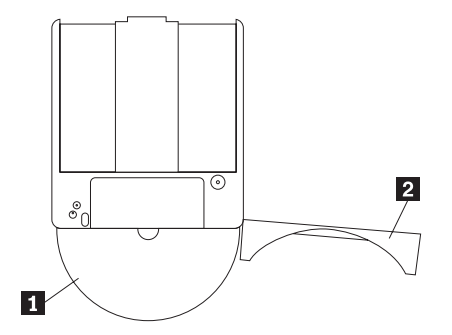

Um den Datenträger wieder in die Kassette einzulegen, richten Sie die beschriftete Seite des Datenträgers 1 an der beschrifteten Seite der DVD-RAM-Kassette aus. Legen Sie den Datenträger ein, und schließen Sie den Kassettendeckel 2. Beim Schließen des Deckels ist ein Klicken hörbar.

#### <span id="page-24-0"></span>**Sicherheitsmaßnahmen beim Umgang mit dem Datenträger**

Gehen Sie mit Datenträgern, die Sie aus der Kassette entnommen haben, vorsichtig um. Schmutzablagerungen, Staubpartikel, Fingerabdrücke, Schmierspuren oder Kratzer beeinträchtigen möglicherweise das Aufzeichnen auf den Datenträger und die Wiedergabe vom Datenträger. Verwenden Sie zum Beseitigen von Staubpartikeln oder anderen Schmutzablagerungen den CD-Reinigungssatz. Verwenden Sie ein weiches, trockenes Tuch zum Reinigen des Datenträgers. Verwenden Sie keine Lösungsmittel zum Reinigen des Datenträgers. Wenn Sie einen Datenträger beschriften, schreiben Sie nur auf das bedruckte Etikett oder auf die Kassette, und verwenden Sie dazu einen weichen Filzschreiber. Setzen Sie den Datenträger nicht direkter Sonneneinstrahlung, hoher Temperatur und Feuchtigkeit aus. Kleben Sie auf keine Seite des Datenträgers Etiketten.

#### **Einseitige und doppelseitige DVD-RAM-Datenträger verwenden**

DVD-RAM-Datenträger sind in einseitiger und doppelseitiger Version erhältlich.

Die Versionen mit 2,6 GB und 4,7 GB sind einseitig. Die Versionen mit 9,4 GB sind doppelseitig. Zum Zugriff auf die Daten auf beiden Seiten bei doppelseitigen Datenträgern muss der Datenträger aus dem Laufwerk entnommen, umgedreht und dann erneut in das Laufwerk eingelegt werden.

## **CDs und DVDs verwenden**

Gehen Sie wie folgt vor, um eine Daten-CD zu lesen:

- 1. Schalten Sie den Computer ein.
- 2. Drücken Sie den Knopf ″Open/Close″ an der Vorderseite des Laufwerks.
- 3. Legen Sie eine CD oder eine DVD oder eine Kassette mit der beschrifteten Seite nach oben in das CD-Fach ein.
- 4. Schließen Sie das CD-Fach, indem Sie den Knopf ″Open/Close″ drücken oder leicht das CD-Fach anschieben.

**Achtung:** Gehen Sie nicht mit Gewalt vor, und führen Sie keine Gegenstände in das CD-Fach ein.

- 5. Warten Sie, bis die Betriebsanzeige für das Laufwerk erlischt; klicken Sie dann doppelt auf **Arbeitsplatz**.
- 6. Klicken Sie doppelt auf das Symbol ″CD-ROM″ oder ″DVD-RAM/DVD-R/DVD-RW″.

## **CD-Rs und CD-RWs verwenden**

Das Super Multi-Burner-Laufwerk kann sowohl auf CD-Rs als auch auf CD-RWs schreiben. CD-Rs können nicht gelöscht, jedoch in Standard-CD-ROM-Laufwerken und -CD-Spielern verwendet werden.

Sie können CD-Rs für die Aufzeichnung von Tonspuren, für das Speichern von Daten, für das Archivieren von Dateien und für das Kopieren von Dateien von einer anderen CD verwenden.

CD-RWs können gelöscht und erneut beschrieben, jedoch nur in neueren CD-RWkompatiblen CD-ROM- und DVD-ROM-Laufwerken verwendet werden. Mit Hilfe von CD-RWs können Sie Dateien sichern, speichern und aktualisieren oder Dateien von einer anderen CD kopieren.

#### <span id="page-25-0"></span>**Anmerkungen:**

- 1. CD-Rs können in Audio-CD-Spielern abgespielt werden. CD-RWs können in den meisten Audio-CD-Spielern nicht abgespielt werden.
- 2. Die zum Laufwerk gehörige Software unterstützt **nicht** die CD-Aufnahmefunktionen des Laufwerks unter den Betriebssystemen DOS, Windows 3.x und  $OS/2^{\circledR}$ .

Weitere Informationen zur Verwendung der Software finden Sie unter ["DLA](#page-29-0) [\(Direct-to-disc\)](#page-29-0) verwenden" auf Seite 16 und ["Multimedia](#page-30-0) Center for Think Offerings [verwenden"](#page-30-0) auf Seite 17.

## **DVD-Rs und DVD-RWs verwenden**

Das Super Multi-Burner-Laufwerk kann sowohl auf DVD-Rs als auch auf DVD-RWs schreiben. DVD-Rs können nicht gelöscht, jedoch in Standard-DVD-ROM-Laufwerken und DVD-Spielern verwendet werden.

Sie können DVD-Rs für die Aufzeichnung von Tonspuren, für das Speichern von Daten, für das Archivieren von Dateien und für das Kopieren von Dateien von einer anderen DVD verwenden.

DVD-RWs können gelöscht und erneut beschrieben, jedoch nur in neueren MRund DVD-RW-kompatiblen DVD-ROM-Laufwerken verwendet werden. Mit Hilfe von DVD-RWs können Sie Dateien sichern, speichern und aktualisieren oder Dateien von einer anderen DVD kopieren.

Weitere Informationen zur Verwendung der Software finden Sie im Hilfetext zu ″Multimedia Center for Think Offerings″ und ″DLA″ auf der CD mit der Software und dem Benutzerhandbuch.

## **Software installieren**

Wenn Sie das Super Multi-Burner Ultrabay Slim-Laufwerk angeschlossen haben, können Sie die Anwendungssoftware von der CD mit der Software und dem Benutzerhandbuch zum Super Multi-Burner Ultrabay Slim-Laufwerk installieren. Gehen Sie dazu wie folgt vor:

- 1. Legen Sie die CD mit der Software und dem Benutzerhandbuch zum Super Multi-Burner Ultrabay Slim-Laufwerk in das Super Multi-Burner-Laufwerk ein.
- 2. Die CD sollte automatisch gestartet werden. Wenn dies der Fall ist, fahren Sie mit Schritt 5 fort.
- 3. Wenn die CD nicht automatisch gestartet wird, klicken Sie auf ″Start″ und anschließend auf ″Ausführen″.
- 4. Geben Sie im Feld ″Ausführen″ *e:\launch.bat* ein, wobei *e* für den Laufwerkbuchstaben des USB-2.0-Combo-Laufwerks steht.
- 5. Wenn Sie vom Internet Explorer eine Warnung zu zerstörerischen Scripts erhalten, klicken Sie mit der rechten Maustaste auf die Warnleiste, und wählen Sie ″Allow Blocked Content″ aus.
- 6. Wählen Sie in der Navigationsleiste auf der linken Seite ″Software″ aus.
- <span id="page-26-0"></span>7. Aktivieren Sie die Kästchen für die Softwareanwendungen, die Sie installieren möchten.
- 8. Klicken Sie auf ″Go″ (Start). Die von Ihnen ausgewählte Software wird im Hintergrund installiert.
- 9. Starten Sie den Computer erneut, wenn die Nachricht über den Abschluss der Installation angezeigt wird.
- **Anmerkung:** Wenn die Software nicht im Hintergrund installiert werden kann, können Sie auch die interaktive Installation einzelner Pakete in der unteren Zeile der Installationsseite auswählen.

## **Programm** ″**Intervideo WinDVD Creator**″ **verwenden**

Mit Hilfe des Programms ″Intervideo WinDVD Creator″ können Sie Video- und Audiodateien erfassen, bearbeiten und aufzeichnen. Sie können das Programm ″Intervideo WinDVD Creator″ auch zum Erstellen und Aufzeichnen von DVD-Videos unter Verwendung Ihrer eigenen Video- und Audiodateien verwenden. Weitere Informationen zu den Funktionen von Intervideo WinDVD Creator finden Sie im Benutzerhandbuch zum Programm im Startmenü von WinDVD Creator.

Die Hauptfunktionsbereiche innerhalb des Hauptfensters des Programms ″WinDVD Creator″ sind "Capture", "Edit", "Author" und "Make Movie". Über diese Funktionen können Sie Ihre eigenen Video- und Audiodateien importieren und bearbeiten und sie anschließend in einem beliebigen unterstützten Format speichern. Zu den unterstützten Formaten gehören MPEG-1, MPEG-2, ASF, WMV und AVI. Sind Ihre Video- und Audiodateien mit Hilfe der Funktionen "Capture" und "Edit" vorbereitet, können Sie ein angepasstes Menü mit der Funktion "Author" hinzufügen. Sie können Ihre eigenen Standbilder importieren, um sie als Menühintergrund zu verwenden, oder Sie können eines der Beispielbilder auswählen. Ist Ihr Film fertig, fahren Sie mit "Make Movie" fort, wo Sie das Ausgabeformat und den beim Erstellen des Films verwendeten Videostandard auswählen können. Brennen Sie Ihren Film auf den Datenträger, oder speichern Sie ihn auf der Festplatte, um ihn später zu brennen. Wenn Sie mit Hilfe des Programms ″WinDVD Creator″ ein DVD-Image auf der Festplatte erstellen, können Sie die Option "Load Image to Burn" im Menü ″Project″ auswählen.

WinDVD Creator bietet außerdem die Möglichkeit, Videos unter Verwendung der Funktion "Disk Manager" direkt auf beschreibbaren DVD-Datenträgern aufzuzeichnen, ohne zusätzlichen Speicherplatz auf der Festplatte zu verwenden. Mit dem ″Disk Manager″ können Sie ein neues Video aufnehmen oder bereits vorhandene Videodateien verwenden und anschließend Ihren Film fertig stellen, indem Sie ein angepasstes Menü erstellen. Ihr Film kann in den Videoformaten +VR oder –VR erstellt werden. Über den ″Disk Manager″ können Sie Ihren Film jederzeit bearbeiten, indem Sie Videosegmente hinzufügen oder löschen bzw. Ihr angepasstes Menü ändern.

## <span id="page-27-0"></span>**WinDVD verwenden**

Informationen zur Installation von WinDVD finden Sie im Abschnitt ″Software″ auf der CD mit der Software und dem Benutzerhandbuch.

Nachdem Sie das Super Multi-Burner-Laufwerk und die Software ″WinDVD″ installiert haben, können Sie DVD-Filme ansehen. Sie müssen jedoch zuerst den DVD-Regionscode für Ihren DVD-Inhalt einstellen und möglicherweise DMA aktivieren.

## **Unterstützte Betriebssysteme**

Damit WinDVD funktioniert, sind IDE-DMA, Internet Explorer 5 und DirectX 8.1 erforderlich. Diese Komponenten sind nicht in allen Microsoft-Betriebssystemen vorhanden. Dieser Abschnitt enthält die erforderlichen Schritte für die Aktualisierung unterschiedlicher Betriebssysteme, um die Wiedergabe von DVDs zu ermöglichen.

- 1. Windows Server 2003, Windows Server 2000, Windows 95: Sie müssen das aktuellste Service-Pack, Internet Explorer 5 und DirectX installieren.
- 2. Windows 98, Windows 98 Second Edition, Windows Me: Sie müssen DirectX installieren.
- 3. Windows 95 OSR2: Sie müssen Internet Explorer 5 und DirectX installieren.
- 4. Windows 2000: Sie müssen Service-Pack 2 oder eine höhere Version sowie DirectX installieren.
- 5. Windows NT: Sie müssen Service-Pack 6 zusammen mit Internet Explorer 5, DirectX und einem IDE-DMA-Treiber eines Drittherstellers installieren. Diese Konfiguration wird nicht unterstützt, da Microsoft offiziell DirectX für Windows NT nicht zur Verfügung stellt.
- **Anmerkung:** Sie können überprüfen, welche Version von Windows 95 Sie verwenden, indem Sie wie folgt vorgehen:
	- 1. Klicken Sie auf **Start**, schieben Sie den Cursor auf ″Einstellungen″, und klicken Sie anschließend auf ″Systemsteuerung″.
	- 2. Klicken Sie doppelt auf **System**. Lesen Sie die unter ″System″ angegebenen Ziffern. ″v 4.00.950B″ bedeutet, dass Sie Windows 95 OSR2.0 oder OSR2.1 verwenden. ″v 4.00.950C″ bedeutet, dass Sie Windows 95 OSR2 verwenden.

## **DVD-Regionscodes**

Mit Hilfe von DVD-Regionscodes können Sie den Inhalt einer DVD schützen. Die Welt ist in sechs Regionen aufgeteilt, und spezieller Inhalt kann nur in der entsprechenden Region abgespielt werden. Der Inhalt für die Region 1 z. B. kann nur in den USA und Kanada abgespielt werden. WinDVD ist ebenfalls regionsspezifisch.

Den Regionscode für den Inhalt können Sie dem Symbol für den Regionscode auf der Rückseite der Inhaltsverpackung entnehmen.

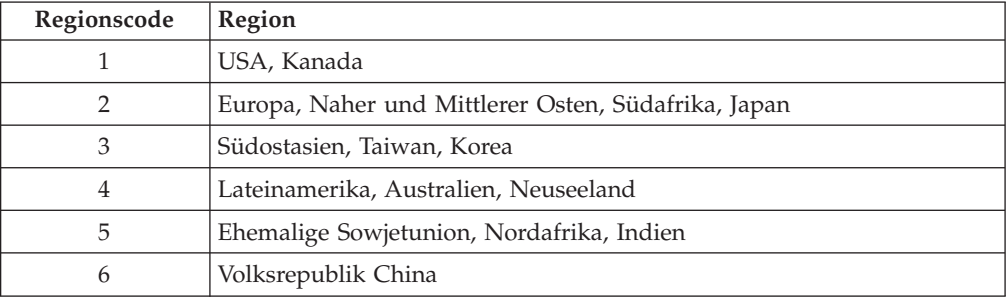

Starten Sie WinDVD, indem Sie die DVD in das Laufwerk einlegen. Der Regionscode wird automatisch eingestellt, und Sie können den Film abspielen. Dies ist der Anfangswert.

Wenn der Regionscode eingestellt ist, werden Sie beim Einlegen einer DVD mit einem anderen Regionscode aufgefordert, den Regionscode zu ändern. Sie können den Regionscode bis zu vier Mal ändern.

Wenn der Regionscode vier Mal geändert wurde, ist der Regionscode fest und kann dann nicht mehr geändert werden. Sie können dann DVD-Inhalt nur von dieser Region abspielen.

Um den Status des Regionscodes anzuzeigen, klicken Sie auf die Schaltfläche **WinDVD Properties** in der WinDVD-Benutzerschnittstelle. Der Abschnitt **General** enthält diese Informationen.

Gehen Sie wie folgt vor, um den Regionscode zu ändern:

- 1. Schalten Sie den Computer ein, und starten Sie das Betriebssystem.
- 2. Legen Sie eine DVD der neuen Region ein.
- 3. Wählen Sie die Region aus. Klicken Sie auf **OK**, wenn die Anzeige zum Bestätigen der Region erscheint.

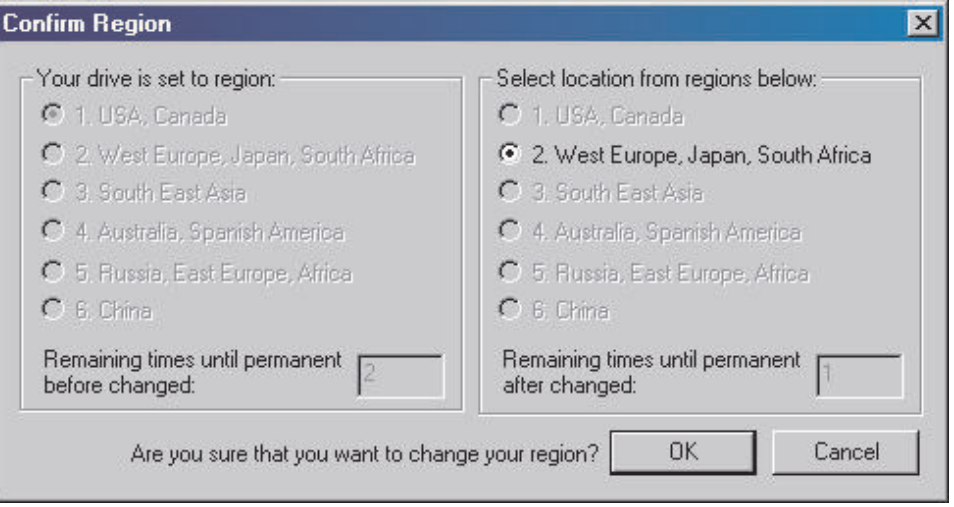

## <span id="page-29-0"></span>**DMA aktivieren**

In diesem Abschnitt wird erläutert, wie die DMA-Einstellung unter Windows 2000 und Windows XP aktiviert wird.

### **Unter Windows 2000**

- 1. Klicken Sie auf **Start**, schieben Sie den Cursor auf **Einstellungen**, und klicken Sie anschließend auf **Systemsteuerung**.
- 2. Klicken Sie doppelt auf **System**.
- 3. Klicken Sie auf die Registerkarte **Hardware**.
- 4. Klicken Sie auf die Schaltfläche **Geräte-Manager**.
- 5. Klicken Sie auf **IDE ATA/ATAPI-Controller**, um das Untermenü zu öffnen.
- 6. Klicken Sie doppelt auf **Sekundärer IDE-Kanal**. (Klicken Sie doppelt auf **Primärer IDE-Kanal**, wenn Sie den ThinkPad A21e verwenden.)
- 7. Wählen Sie die Option **DMA, wenn verfügbar** als Übertragungsmodus aus.
- 8. Klicken Sie auf **OK**.
- 9. Klicken Sie auf **Schließen**, um das Fenster mit den Eigenschaften für das System zu schließen. Eine Nachricht, dass die Systemeinstellungen geändert wurden, wird angezeigt.
- 10. Klicken Sie auf **OK**, um das System erneut zu starten.

#### **Unter Windows XP**

- 1. Klicken Sie auf **Start**, schieben Sie den Cursor auf **Arbeitsplatz**, und klicken Sie darauf.
- 2. Klicken Sie unter ″Systemvorgänge″ auf die Option **Systeminformationen anzeigen**.
- 3. Klicken Sie auf die Registerkarte **Hardware**.
- 4. Klicken Sie auf die Schaltfläche **Geräte-Manager**.
- 5. Klicken Sie auf **IDE ATA/ATAPI-Controller**, um das Untermenü zu öffnen.
- 6. Klicken Sie doppelt auf **Sekundärer IDE-Kanal**. (Klicken Sie doppelt auf **Primärer IDE-Kanal**, wenn Sie den ThinkPad A21e verwenden.)
- 7. Klicken Sie auf die Registerkarte **Erweiterte Einstellungen**.
- 8. Wählen Sie die Option **DMA, wenn verfügbar** als Übertragungsmodus aus.
- 9. Klicken Sie auf **OK**.
- 10. Klicken Sie auf **Schließen**, um das Fenster mit den Eigenschaften für das System zu schließen.

## **DLA (Direct-to-disc) verwenden**

Mit Hilfe von DLA können Sie Daten auf Datenträger vom Typ DVD-RAM, DVD-RW, DVD-R, DVD+RW, DVD+R, CD-R und CD-RW schreiben. DVD-RAMs, DVD-RWs, DVD+RWs und CD-RWs können mehrere Male beschrieben werden, DVD-Rs, DVD+Rs und CD-Rs hingegen können nur einmal formatiert und beschrieben werden.

Gehen Sie wie folgt vor, um Datenträger vom Typ DVD-RAM, DVD-RW, DVD-R, DVD+RW, DVD+R, CD-R oder CD-RW zu formatieren und zu beschreiben:

- 1. Legen Sie einen Datenträger in das Laufwerk ein.
- 2. Klicken Sie doppelt auf **Arbeitsplatz**. Klicken Sie mit der rechten Maustaste auf den Laufwerkbuchstaben für den Super Multi-Burner.
- <span id="page-30-0"></span>3. Klicken Sie auf **Formatieren**. Das Formatieren einer DVD kann bis zu 90 Minuten dauern.
- 4. Nach dem Formatieren können Sie Dateien auf das Symbol für den Laufwerkbuchstaben des Super Multi-Burner-Laufwerks ziehen und übergeben, oder Sie können Dateien unter Verwendung des Windows Explorers verschieben.

Gehen Sie wie folgt vor, um CD-Rs und DVD-Rs mit anderen Computern kompatibel zu machen:

- 1. Klicken Sie doppelt auf **Arbeitsplatz**. Klicken Sie mit der rechten Maustaste auf den Laufwerkbuchstaben für den Super Multi-Burner.
- 2. Klicken Sie auf **Make Compatible**.

Zur Verwendung von UDF-formatierten DVD-RAM-, DVD-RW- oder CD-RW-Datenträgern in anderen Computern finden Sie auf der CD mit der Software und dem Benutzerhandbuch ein UDF-Leseprogramm. Gehen Sie wie folgt vor, um die Software zu installieren:

- 1. Legen Sie die CD mit der Software und dem Benutzerhandbuch in das CDoder DVD-Laufwerk des Computers ein, in dem Sie die UDF-formatierten Datenträger verwenden möchten.
- 2. Klicken Sie auf **Start**.
- 3. Klicken Sie auf **Ausführen**.
- 4. Geben Sie e:\UDF\Sprache ein, wobei *e* für den Laufwerkbuchstaben des CDoder DVD-Laufwerks und *Sprache* für Ihre Sprache steht.
- 5. Klicken Sie auf **OK**.
- 6. Klicken Sie doppelt auf **SETUP.EXE**, und folgen Sie den Anweisungen auf dem Bildschirm.

**Anmerkung:** Das UDF-Leseprogramm wird nur auf Systemen benötigt, auf denen kein anderes DLA-Programm installiert ist.

## **Multimedia Center for Think Offerings verwenden**

Mit der Software ″Multimedia Center for Think Offerings″ können Sie Audio-CDs und Daten-CDs beschreiben und bereits beschriebene CDs kopieren. Ausführliche Informationen zur Verwendung der Software ″Multimedia Center for Think Offerings″ finden Sie in der Hilfe zu Multimedia Center for Think Offerings. Die Hilfe zu Multimedia Center for Think Offerings können Sie aufrufen, indem Sie im Menü von Multimedia Center for Think Offerings die Taste **F1** drücken.

**Anmerkung:** Bei einigen Datenträgern funktioniert die Software ″Multimedia Center for Think Offerings″ nicht. Wenn Ihr Datenträger nicht mit Multimedia Center for Think Offerings kompatibel ist, wird die folgende Nachricht angezeigt:

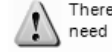

There was a problem writing to the disc. You can try again by clicking the Retry button. You will need another blank disc ready.

Weitere Informationen zu bekannten Problemen bei Multimedia Center for Think Offerings finden Sie auf Seite 18.

Unter Windows Me oder Windows 2000 können Sie das Programm ″Multimedia Center for Think Offerings″ starten, indem Sie **Start** → **Programme** → **Multimedia Center for Think Offerings** auswählen.

Unter Windows XP können Sie das Programm ″Multimedia Center for Think Offerings″ starten, indem Sie ″Start″ -> ″Alle Programme″ -> ″Multimedia Center for Think Offerings″ -> ″Multimedia Center Home″ auswählen.

Wenn das Multimedia Center zum ersten Mal gestartet wird, werden Sie zu einer Seite mit Quick Links geführt. Auf dieser Seite finden Sie die vier am meisten verwendeten Tasks. Wählen Sie zum Erstellen einer Audio- oder einer Daten-CD/DVD die entsprechende Registerkarte aus, und wählen Sie dann die Task aus, die Sie durchführen möchten. Wählen Sie die Registerkarte ″Copy″ (Kopieren) aus, um einen Datenträger zu kopieren, ein Image eines Datenträgers zu erstellen oder ein zuvor gespeichertes Image zu brennen. Um DLA (Direct-to-disc) zu verwenden, wählen Sie die Registerkarte ″Data″ (Daten) aus. Um den Inhalt eines wiederbeschreibbaren Datenträgers zu löschen, wählen Sie die Registerkarte ″Tools″ (Werkzeuge) aus.

Sie können direkt vom Startmenü aus auf die Registerkarten ″Data″, ″Audio″ und ″Copy″ zugreifen. Sie finden die entsprechenden Optionen ″Multimedia Center for Think Offerings Copy″, ″Multimedia Center for Think Offerings Data″ und ″Multimedia Center for Think Offerings Audio″ im Ordner unter ″Start″ -> ″Alle Programme″ -> ″Multimedia Center for Think Offerings″. Ausführliche Informationen zur Verwendung des Multimedia Center finden Sie in der Onlinehilfe.

- Exakte Kopie erstellen ("Exact Copy"): Mit dieser Funktion können Sie Ihre CDs sichern oder Kopien von früher beschriebenen CDs erstellen. Nachdem Sie diese Option ausgewählt haben, werden Sie von Multimedia Center for Think Offerings aufgefordert, den Datenträger einzulegen, den Sie kopieren möchten. Anschließend werden Sie zum Einlegen eines leeren Datenträgers aufgefordert.
- Musik-CD erstellen ("Make a Music Disk"): Mit dieser Funktion können Sie eine Audio-CD erstellen. In der zweiten Anzeige werden Sie gefragt, ob Sie eine Audio-CD aus MP3- und Wavedateien auf Ihrer Festplatte oder auf der Grundlage von anderen Audio-CDs erstellen möchten. Ferner gibt es die Option, einen Datenträger für einen MP3-Spieler zu erstellen - eine speziell formatierte Daten-CD, die in eigenständigen MP3-Spielern wiedergegeben werden kann.
- Daten-CD/DVD erstellen ("Make a Data Disk"): Mit dieser Funktion können Sie einen Datenträger mit Datendateien von Ihrer Festplatte erstellen. Sie werden von Multimedia Center for Think Offerings gefragt, ob Sie den Datenträger für DLA formatieren möchten, oder ob Sie eine Daten-CD/DVD erstellen möchten, die mit anderen Personen gemeinsam benutzt werden kann. Sie werden von Multimedia Center for Think Offerings aufgefordert, einen leeren Datenträger einzulegen. Anschließend erscheint eine Anzeige, in der Sie Dateien ziehen und übergeben können. Sie können auch die Festplatte nach Dateien durchsuchen.
- Nachdem Multimedia Center for Think Offerings gestartet wurde, können Sie auch spezielle Vorgänge ausführen:
	- Wenn Sie auf die Schaltfläche **Favorites** klicken, können Sie ein zuvor gespeichertes Audio-, Daten-, MP3- oder CD-Image laden, um eine neue Kopie zu erstellen.
	- Wird ein ISO- oder GI-CD-Image in das Dateifeld für eine Daten-CD übergeben, so wird die Imagedatei direkt auf die CD aufgezeichnet.
	- Um ein ISO-Image einer CD mit Hilfe von Multimedia Center for Think Offerings zu erstellen, wählen Sie **Copy a CD** aus, und legen Sie die Zielposition des Brenners fest, um die Datei auf der Festplatte aufzuzeichnen.

**Anmerkung:** Sie können die Aufzeichnungsgeschwindigkeit in Multimedia Center for Think Offerings begrenzen, indem Sie **Options** auswählen und auf der Registerkarte **Advanced** aus der Dropdown-Liste mit dem Titel ″Limit the Maximum recorder speed″ die gewünschte Aufzeichnungsgeschwindigkeit auswählen.

## <span id="page-32-0"></span>**Datenträger kopieren und Images erstellen**

Sie können das Multimedia Center for Think Offerings verwenden, um Kopien Ihrer CDs und DVDs anzufertigen und um Images zu speichern. Sie können auch CDs und DVDs von Images erstellen, die Sie zu einem früheren Zeitpunkt auf Ihrer Festplatte gespeichert haben. Das Multimedia Center kann nur Images in den Formaten ISO und GI speichern. ISO-Formate können nur für Daten-CDs verwendet werden. Für alle anderen Datenträgerformate sind GI-Images erforderlich. Gespeicherte DVD-Images können 9 GB und CD-Images können 730 MB groß sein. Stellen Sie sicher, dass Sie über ausreichend Festplattenspeicherplatz verfügen, bevor Sie fortfahren.

Gehen Sie zum Erstellen eines CD- oder DVD-Images wie folgt vor:

- 1. Starten Sie das MultiMedia Center for Think Offerings.
- 2. Wählen Sie die Seite zum Kopieren aus.
- 3. Wählen Sie die Task ″Save Image to Hard Disk″ (Image auf Festplatte speichern) aus.
- 4. Legen Sie einen Namen für die Imagedatei fest. Es wird ein zufälliger Name erstellt.
- 5. Legen Sie den Datenträger ein, von dem Sie ein Image erstellen möchten.
- 6. Klicken Sie auf die Schaltfläche ″Record″ (Aufzeichnen).

**Anmerkung:** DLA-CDs (Direct-to-disc) können nicht als Imagedatei gespeichert werden. Von kopiergeschützten DVDs aus dem Handel können keine Images erstellt werden.

Gehen Sie wie folgt vor, um ein zuvor gespeichertes Image zu brennen:

- 1. Starten Sie das MultiMedia Center for Think Offerings.
- 2. Wählen Sie die Seite zum Kopieren aus.
- 3. Wählen Sie die Task ″Burn Image to CD or DVD″ (Image auf CD oder DVD brennen) aus.
- 4. Suchen Sie das Image, das Sie brennen möchten.
- 5. Legen Sie einen leeren oder einen wiederbeschreibbaren Datenträger ein.
- 6. Klicken Sie auf die Schaltfläche ″Record″ (Aufzeichnen).

Gehen Sie zum Kopieren eines Datenträgers wie folgt vor:

- 1. Starten Sie das MultiMedia Center for Think Offerings.
- 2. Wählen Sie die Seite zum Kopieren aus.
- 3. Wählen Sie die Task ″Copy a Disc″ (Datenträger kopieren) aus.
- 4. Legen Sie den Datenträger ein, den Sie kopieren möchten.
- 5. Klicken Sie auf die Schaltfläche ″Record″ (Aufzeichnen).

**Anmerkung:** Von kopiergeschützten DVDs aus dem Handel können keine Kopien erstellt werden. Das Kopieren oder das Erstellen von Images von Datenträgern ohne die Zustimmung des Copyrighteigners kann strafrechtliche Konsequenzen nach sich ziehen. Weitere Informationen zum Urheberrechtsgesetz erhalten Sie von Ihrem Rechtsanwalt.

## <span id="page-34-0"></span>**Anhang A. Fehlerbehebung**

Computerfehler können durch Hard- oder Softwarefehler oder durch einen Fehler des Benutzers entstehen. Mit Hilfe der Informationen in diesem Abschnitt können Sie Fehler beheben oder nützliche Informationen für den Kundendiensttechniker zusammenstellen. Möglicherweise müssen Sie auch in der Dokumentation zu Ihrem Computer, Ihrem Betriebssystem oder Ihrer Audiokarte nachschlagen.

Prüfen Sie in der folgenden Liste nach, ob eine Fehlerbeschreibung Ihrer Situation entspricht.

**Die Erstellung einer Mehrfachsitzung-CD ist nicht möglich.**

Für eine weitere Sitzung muss genügend Speicherplatz auf dem Datenträger vorhanden sein. Zum Schreiben einer Sitzung muss zusätzlich zu dem Speicherbereich für die aufgezeichneten Daten Lead-in- und Lead-out-Speicherbereich (ca. 15 MB) vorhanden sein.

#### **Das Schreiben auf eine CD-R, CD-RW, DVD-R, DVD-RW oder DVD-RAM ist nicht möglich.**

Gehen Sie wie folgt vor:

- 1. Überprüfen Sie, ob der Prozess nicht durch einen Bildschirmschoner, ein Antivirenprogramm, ein Internet- oder E-Mail-Programm oder andere Software unterbrochen wird. Inaktivieren Sie die Funktionen, die den Schreibvorgang möglicherweise unterbrechen.
- 2. Überprüfen Sie, ob die Festplatte defragmentiert wurde.
- 3. Wenden Sie sich an den Hersteller des Festplattenlaufwerks oder an den Softwareanbieter, wenn ein älteres Festplattenlaufwerk während eines Schreibvorgangs eine Wärmerekalibrierung durchführt.
- 4. Tauschen Sie die CD aus, wenn sie fehlerhaft oder zerkratzt ist.
- 5. Inaktivieren Sie die Windows-Funktion ″Auto Insert Notify″ auf dem CD-ROMund auf dem CD-RW-Laufwerk.

#### **Sie können die CD oder DVD nicht entnehmen**.

Gehen Sie wie folgt vor, nachdem Sie sichergestellt haben, dass das Laufwerk nicht dabei ist, auf die CD oder die DVD zu schreiben:

- 1. Geben Sie die CD über die Software aus.
- 2. Drücken Sie die Entnahmetaste.
- 3. Schalten Sie den Computer aus. Warten Sie 45 Sekunden; schalten Sie den Computer anschließend ein, und drücken Sie die Entnahmetaste erneut.
- 4. Wenn die anderen Vorgehensweisen nicht zum Erfolg führen, verwenden Sie die Öffnung zur manuellen Ausgabe gemäß den Anweisungen auf Seite 2.

#### **Sie können die CD oder DVD nicht lesen, nachdem sie beschrieben wurde**.

Gehen Sie wie folgt vor:

- 1. Wenn die CD oder DVD in einem anderen CD- oder DVD-Spieler gelesen wird bzw. wenn vorherige Sitzungen angezeigt werden, sind die Verzeichnisinformationen auf dem Datenträger möglicherweise beschädigt, so dass die CD oder DVD nicht lesbar ist. Informationen zur Fehlerbehebung finden Sie in der Dokumentation zur Software.
- 2. Möglicherweise ist die CD-R, CD-RW, DVD-R, DVD-RW oder DVD-RAM beschädigt. Verwenden Sie einen neuen Datenträger oder eine CD bzw. DVD eines anderen Herstellers.
- 3. Wenn Sie vom Schreiblaufwerk aus eine CD-RW, DVD-RW oder DVD-RAM lesen können, nicht jedoch von einem anderen CD-Laufwerk aus, müssen Sie darauf achten, dass ein UDF-Leseprogramm auf dem Computer installiert ist.
- 4. Vermeiden Sie es, den Schreibvorgang mit der langsameren 1X-Geschwindigkeit vorzunehmen, es sei denn, Ihr Computer macht dies erforderlich.

## <span id="page-36-0"></span>**Anhang B. Technische Daten**

In diesem Anhang sind folgende Informationen enthalten:

- Physische Daten
- Anschlusswerte
- Umgebungsbedingungen
- Lesegeschwindigkeiten
- Schreibgeschwindigkeiten

#### **Physische Daten**

Die physischen Daten<sup>1</sup> des Laufwerks sind in der folgenden Tabelle aufgelistet.

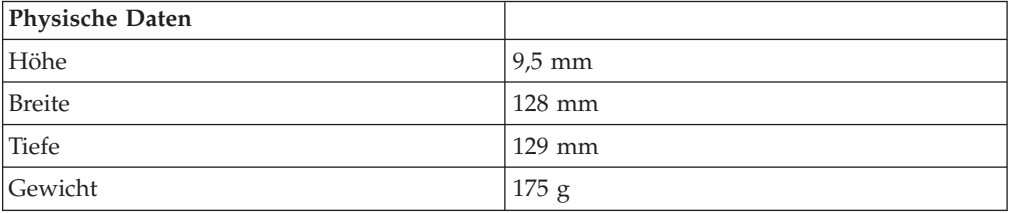

#### **Anschlusswerte**

In der folgenden Tabelle sind die Anschlusswerte nach Spannungshöhe für das Laufwerk aufgelistet. Die Anschlusswerte werden am Netzteilanschluss des Laufwerks gemessen. Es handelt sich um Nennwerte.

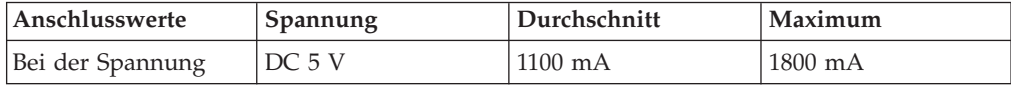

#### **Umgebungsbedingungen**

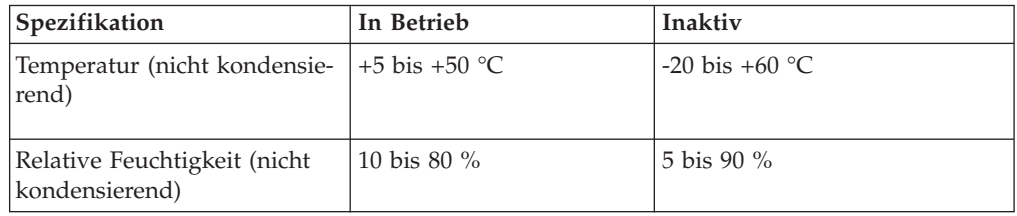

#### **Lesegeschwindigkeiten**

| Datenträger            | Lesegeschwindigkeit |
|------------------------|---------------------|
| $DVD+R$                | $8X$ Max.           |
| DVD+RW                 | $4X$ Max.           |
| DVD+R Dual Layer (DL)  | $4X$ Max.           |
| DVD-ROM (Single Layer) | 8X Max.             |

<sup>1.</sup> Daten zur Produktbeschreibung stellen Designzielsetzungen von Lenovo beim Entwurf dar und werden zu Vergleichszwecken angegeben; die tatsächlichen Ergebnisse können variieren, was von mehreren Faktoren abhängt. Diese Produktdaten stellen keine Gewährleistung dar. Daten können ohne Hinweis geändert werden.

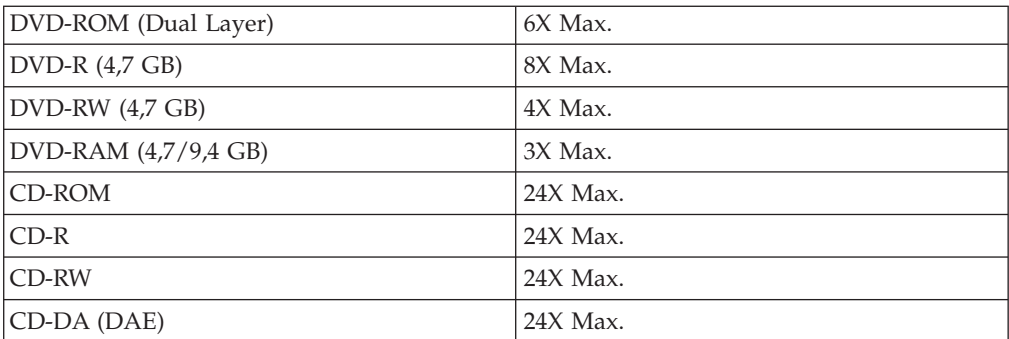

## **Schreibgeschwindigkeiten**

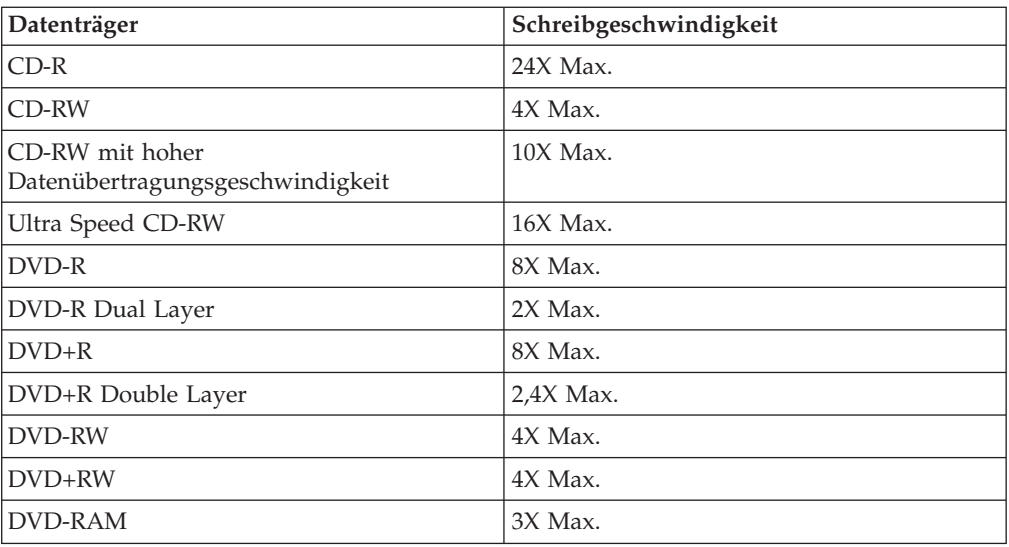

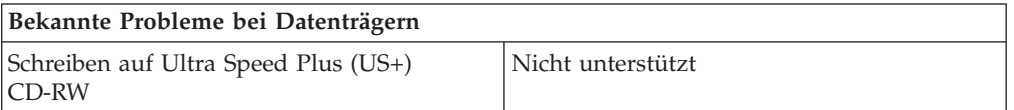

## <span id="page-38-0"></span>**Anhang C. Service und technische Unterstützung**

Nachfolgend wird die technische Unterstützung angegeben, die für Ihr Produkt während des Gewährleistungszeitraums bzw. für die gesamte Lebensdauer des Produkts zur Verfügung steht. Zur vollständigen Erläuterung der Lenovo Gewährleistungsbestimmungen lesen Sie bitte die Lenovo Gewährleistung.

## **Technische Unterstützung (online)**

Technische Unterstützung über das Internet steht Ihnen für die gesamte Lebensdauer Ihres Produkts über die Unterstützungswebsite zur individuellen Datenverarbeitung (Personal Computing) unter der Adresse http://www.lenovo.com/think/support zur Verfügung.

Während des Gewährleistungszeitraums steht Ihnen Unterstützung zum Austausch fehlerhafter Komponenten zur Verfügung. Wenn Ihre Zusatzeinrichtung in einem ThinkPad- oder ThinkCentre-Computer installiert ist, sind Sie möglicherweise zusätzlich zu einem Vor-Ort-Service berechtigt. Ihr zuständiger Ansprechpartner für technische Unterstützung kann Ihnen bei der Entscheidung für die bestmögliche Lösung behilflich sein.

## **Technische Unterstützung (per Telefon)**

Die Unterstützung bei der Installation und Konfiguration durch die Kundenunterstützung wird 90 Tage nach Zurückziehen der Zusatzeinrichtung vom Markt nach Ermessen von Lenovo entweder eingestellt oder kostenpflichtig angeboten. Weitere Unterstützung, wie die schrittweise Unterstützung bei der Installation, ist gegen eine Schutzgebühr erhältlich.

Zur Unterstützung der Kundendienstmitarbeiter sollten Sie möglichst viele der folgenden Informationen zur Verfügung haben:

- Name der Zusatzeinrichtung
- Nummer der Zusatzeinrichtung
- Kaufnachweis
- v Hersteller, Modell, Seriennummer und Handbuch des Computers
- v Genauer Wortlaut der Fehlernachricht (falls vorhanden)
- Fehlerbeschreibung
- Angaben zur Hardware- und Softwarekonfiguration Ihres Systems

Bleiben Sie nach Möglichkeit in der Nähe Ihres Computers. Ihr Ansprechpartner möchte möglicherweise während des Anrufs den Fehler mit Ihnen besprechen.

Die landesspezifischen Telefonnummern zum Anfordern von Unterstützung sind in "Technische Unterstützung (per Telefon)" aufgeführt. Telefonnummern können jederzeit ohne Vorankündigung geändert werden. Die aktuellen Telefonnummern finden Sie unter der Adresse http://www.lenovo.com/think/support, indem Sie dort auf den Link **Support phone list** klicken. Wenn die Telefonnummer für Ihr Land bzw. Ihre Region auf dieser Seite nicht aufgeführt ist, wenden Sie sich an Ihren Reseller oder an den zuständigen Lenovo Vertriebsbeauftragten.

## <span id="page-40-0"></span>**Anhang D. Lenovo Gewährleistung**

**LSOLW-00 05/2005**

## **Teil 1 - Allgemeine Bestimmungen**

*Diese* ″*Gewährleistung*″ *umfasst Teil 1 - Allgemeine Bestimmungen, Teil 2 - Länderspezifische Bestimmungen und Teil 3 - Gewährleistungsinformationen. Die Bestimmungen in Teil 2 ersetzen oder ändern die Bestimmungen in Teil 1. Lenovo Group Limited oder eine ihrer Tochtergesellschaften (*″*Lenovo*″*) erbringen die nachfolgend beschriebenen Gewährleistungen nur für Maschinen, die für den Eigenbedarf erworben wurden, und nicht für zum Wiederverkauf erworbene Maschinen. Der Begriff* ″*Maschine*″ *steht für eine Lenovo Maschine, ihre Optionen, Features, Typen- und Modelländerungen, Modellerweiterungen oder Peripheriegeräte bzw. deren beliebige Kombination. Der Begriff* ″*Maschine*″ *umfasst weder vorinstallierte noch nachträglich auf der Maschine installierte Softwareprogramme. Gesetzlich unabdingbare Verbraucherschutzrechte gehen den nachfolgenden Bestimmungen vor.*

#### **Umfang dieser Gewährleistung**

Lenovo gewährleistet, dass jede Maschine 1) in Material und Ausführung fehlerfrei ist und 2) den veröffentlichten Spezifikationen von Lenovo (″Spezifikationen″) entspricht, die auf Anforderung erhältlich sind. Der Gewährleistungszeitraum für die Maschine beginnt mit dem Datum der Installation und ist in Teil 3 - Gewährleistungsinformationen angegeben. Sofern von Lenovo oder dem Reseller nicht anders angegeben, ist das Datum auf der Rechnung oder dem Kassenbeleg das Installationsdatum. Sofern von Lenovo nicht anders angegeben, gelten die folgenden Gewährleistungen nur in dem Land oder der Region, in der die Maschine erworben wurde.

**DIESE GEWÄHRLEISTUNGSBEDINGUNGEN SIND ABSCHLIESSEND UND ERSETZEN SÄMTLICHE ETWAIGE SONSTIGE GEWÄHRLEISTUNGS-ANSPRÜCHE. EINIGE LÄNDER ODER RECHTSORDNUNGEN ERLAUBEN NICHT DEN AUSSCHLUSS VERÖFFENTLICHTER ODER STILLSCHWEIGEN-DER GEWÄHRLEISTUNGEN, SO DASS OBIGE EINSCHRÄNKUNGEN MÖG-LICHERWEISE NICHT ANWENDBAR SIND. IN DIESEM FALL SIND DER-ARTIGE GEWÄHRLEISTUNGEN AUF DIE ZEITDAUER DES GEWÄHRLEIS-TUNGSZEITRAUMS BEGRENZT. NACH ABLAUF DES GEWÄHRLEIS-TUNGSZEITRAUMS WERDEN KEINERLEI GEWÄHRLEISTUNGEN MEHR ERBRACHT. EINIGE LÄNDER ODER RECHTSORDNUNGEN ERLAUBEN NICHT DIE BEGRENZUNG DER ZEITDAUER EINER STILLSCHWEIGENDEN GEWÄHRLEISTUNG, SO DASS OBIGE EINSCHRÄNKUNGEN MÖGLICHER-WEISE NICHT ANWENDBAR SIND.**

#### **Gewährleistungsausschluss**

Folgendes ist nicht Bestandteil dieser Gewährleistung:

- v Vorinstallierte oder nachträglich installierte Softwareprogramme oder Softwareprogramme, die mit der Maschine geliefert werden;
- v Schäden, die durch nicht sachgerechte Verwendung, Unfälle, Änderungen, ungeeignete Betriebsumgebung, unsachgemäße Wartung durch den Kunden verursacht wurden;
- Schäden, die von Produkten herbeigeführt wurden, für die Lenovo nicht verantwortlich ist; und

v Produkte anderer Hersteller, einschließlich der Produkte, die Lenovo auf Kundenanfrage hin zusammen mit einer Lenovo Maschine beschafft und bereitstellt oder in eine Lenovo Maschine integriert.

Bei Entfernung oder Veränderung der Typenschilder bzw. Teilenummern auf der Maschine oder auf den Maschinenteilen erlischt die Gewährleistung.

Lenovo gewährleistet nicht den unterbrechungsfreien oder fehlerfreien Betrieb einer Maschine.

Technische oder andere Unterstützung, die für eine Maschine im Rahmen der Gewährleistung zur Verfügung gestellt wird, wie z. B. Unterstützung bei Fragen zu ″Vorgehensweisen″ und solchen Fragen, die sich auf die Einrichtung und Installation der Maschine beziehen, wird **NUR IM RAHMEN DER GESETZLICHEN REGELN UND FRISTEN** bereitgestellt.

#### **Gewährleistungsservice**

Gewährleistungsservice kann von Lenovo, IBM oder vom zuständigen Reseller (sofern er zur Ausführung des Gewährleistungsservice autorisiert ist) erbracht werden, oder von einem für Gewährleistungsservice autorisierten Service-Provider. Sie werden jeweils als "Service-Provider" bezeichnet.

Funktioniert die Maschine während des Gewährleistungszeitraums nicht wie zugesagt, sollte sich der Kunde an einen Service-Provider wenden. Wenn der Kunde seine Maschine nicht bei Lenovo registrieren lässt, wird er eventuell zur Vorlage eines Kaufnachweises aufgefordert als Nachweis dafür, dass er Anspruch auf Gewährleistungsservice hat.

#### **Fehlerbehebung durch Lenovo**

Wenn der Kunde Service bei einem Service-Provider anfordert, muss er die von Lenovo angegebenen Fehlerbestimmungs- und Fehlerbehebungsprozeduren befolgen. Eine Anfangsdiagnose des Problems kann entweder von einem Techniker per Telefon oder elektronisch durch Zugriff auf eine Unterstützungswebsite erstellt werden.

Die Art von Gewährleistungsservice, die für Ihre Maschine geleistet wird, ist in Teil 3 - Gewährleistungsinformationen - angegeben.

Der Kunde ist für das Herunterladen und Installieren vorgesehener Software-Updates von einer Unterstützungswebsite oder von anderen elektronischen Medien und die Einhaltung der vom Service-Provider bereitgestellten Anweisungen selbst verantwortlich. Zu den Software-Updates gehören unter anderem Basic Input /Output System-Code (″BIOS″), Dienstprogramme, Einheitentreiber und weitere Software-Updates.

Kann das Problem mithilfe einer durch den Kunden austauschbaren Funktionseinheit (″CRU″), z. B. Tastatur, Maus, Lautsprecher, Speicher, Festplattenlaufwerk und anderer leicht austauschbarer Teile, behoben werden, liefert der Service-Provider dem Kunden diese CRU, damit er die Installation selbst vornehmen kann.

Funktioniert die Maschine während des Gewährleistungszeitraums nicht wie zugesagt und kann das Problem per Telefon oder elektronisch durch Anlegen von Software-Updates oder durch eine CRU nicht behoben werden, wird der Service-Provider nach eigenem Ermessen 1) die fehlerhafte Maschine reparieren, damit sie wieder entsprechend der Gewährleistung funktioniert, oder 2) durch eine funktionell mindestens gleichwertige Maschine ersetzen. Ist der Service-Provider nicht in

der Lage, die Maschine zu reparieren oder eine Ersatzmaschine zu beschaffen, ist der Kunde berechtigt, die Maschine an die Verkaufsstelle zurückzugeben und sich den bezahlten Kaufpreis zurückerstatten zu lassen.

Im Rahmen des Gewährleistungsservice kann der Service-Provider auch die für die jeweilige Maschine erforderlichen technischen Änderungen ausführen.

#### **Austausch einer Maschine oder eines Maschinenteils**

Muss eine Maschine oder ein Maschinenteil im Rahmen des Gewährleistungsservice ausgetauscht werden, geht die vom Service-Provider ersetzte Maschine bzw. das ersetzte Teil in das Eigentum von Lenovo über, während die Ersatzmaschine oder das Ersatzteil in das Eigentum des Kunden übergeht. Sie gewährleisten, dass es sich bei allen entfernten Teilen um unveränderte Originalteile handelt. Die Ersatzmaschine oder die Ersatzteile sind unter Umständen nicht neu, befinden sich jedoch in einem einwandfreien Betriebszustand und sind der ersetzten Maschine bzw. dem ersetzten Teil funktionell mindestens gleichwertig. Die Ersatzmaschine oder das Ersatzteil erhält den Gewährleistungsstatus der ursprünglichen Maschine oder des entfernten Teils.

#### **Weitere Zuständigkeiten des Kunden**

Der Kunde erklärt sich damit einverstanden, alle nicht durch diesen Gewährleistungsservice abgedeckten Features, Teile, Optionen, Änderungen und Zubehörteile zu entfernen, bevor der Service-Provider eine Maschine oder ein Teil ersetzt.

Weiterhin erklären Sie sich damit einverstanden,

- 1. sicherzustellen, dass keine rechtlichen Verpflichtungen bzw. Einschränkungen bestehen, die dem Ersetzen der Maschine oder eines Teils entgegenstehen.
- 2. bei einer Maschine, die nicht sein Eigentum ist, die Genehmigung des Eigentümers für den Gewährleistungsservice dieser Maschine durch den Service-Provider einzuholen und
- 3. soweit zutreffend, vor Erbringung des Gewährleistungsservice:
	- a. die vom Service-Provider vorgegebene Vorgehensweise zur Serviceanforderung zu befolgen,
	- b. alle auf der Maschine befindlichen Programme, Daten und Ressourcen zu sichern,
	- c. dem Service-Provider den für die Ausführung seiner Aufgaben erforderlichen freien und sicheren Zugang zu seinen Räumlichkeiten und Systemen zu gewähren.
- 4. (a) sicherzustellen, dass alle Informationen über identifizierte oder identifizierbare Personen (persönliche Daten) auf der Maschine gelöscht werden (im technisch möglichen Rahmen), (b) dem Service-Provider oder einem Lieferanten zu gestatten, in seinem Namen alle noch vorhandenen persönlichen Daten, die der Service-Provider zur Erfüllung seiner Verpflichtungen im Rahmen dieser Vereinbarung für notwendig erachtet, zu verarbeiten (dazu gehört eventuell der Versand der Maschine an einen anderen der weltweit verteilten Servicestandorte), und (c) sicherzustellen, dass diese Art der Verarbeitung mit den für persönliche Daten geltenden Gesetzen vereinbar ist.

#### **Haftungsbegrenzung**

Lenovo trägt die Verantwortung für den Verlust bzw. die Beschädigung der Maschine, 1) während sie sich im Besitz des Service-Providers befindet oder 2) in Fällen, in denen Lenovo die Transportkosten trägt, während sie sich auf dem Transportweg befindet.

Weder Lenovo noch der Service-Provider ist verantwortlich für vertrauliche, private oder persönliche Daten auf einer Maschine, die der Kunde, gleich aus welchem Grund, zurückgibt. Solche Informationen müssen vor Rückgabe der Maschine entfernt werden.

Soweit der Kunde aus Verschulden von Lenovo oder aus sonstigen Gründen von Lenovo Schadensersatz verlangen kann, ist die Haftung von Lenovo unabhängig von der Rechtsgrundlage, auf der der Schadensersatzanspruch an Lenovo beruht (einschließlich Verletzung wesentlicher Vertragspflichten, Fahrlässigkeit, unrichtiger Angaben oder anderer Ansprüche aus dem Vertrag oder auf Grund unerlaubter Handlungen), und außer in Fällen der gesetzlich zwingenden Haftung begrenzt auf:

- 1. Körperverletzung (einschließlich Tod) und Schäden an Immobilien und beweglichen Sachen, für die Lenovo rechtlich haftbar ist; und
- 2. bei anderen direkten Schäden auf die für die Maschine zu entrichtenden Gebühren, die Grundlage des Rechtsanspruchs ist.

Diese Haftungsbegrenzung gilt auch für die Lieferanten und Reseller von Lenovo sowie den Service-Provider. Dies ist der maximale Betrag, für den Lenovo, die Lieferanten, Reseller und der Service-Provider insgesamt haftbar gemacht werden können.

**AUF KEINEN FALL SIND LENOVO, DIE LIEFERANTEN, RESELLER ODER SERVICE-PROVIDER IN FOLGENDEN FÄLLEN HAFTBAR, AUCH WENN AUF DIE MÖGLICHKEIT SOLCHER SCHÄDEN HINGEWIESEN WURDE: 1) ANSPRÜCHE DRITTER AUF SCHADENSERSATZ GEGENÜBER DEM KUNDEN (ANDERE ANSPRÜCHE ALS OBEN UNTER HAFTUNGS-BEGRENZUNG, ZIFFER 1 ANGEGEBEN); 2) VERLUST ODER BESCHÄDI-GUNG VON DATEN; 3) SPEZIELLE, MITTELBARE ODER FOLGESCHÄDEN ODER ANDERE WIRTSCHAFTLICHE FOLGESCHÄDEN; ODER 4) ENTGAN-GENE GEWINNE, GESCHÄFTSABSCHLÜSSE, UMSÄTZE, SCHÄDIGUNG DES GUTEN NAMENS ODER VERLUST ERWARTETER EINSPARUNGEN. EINIGE LÄNDER ODER RECHTSORDNUNGEN ERLAUBEN NICHT DEN AUSSCHLUSS ODER DIE BEGRENZUNG VON FOLGESCHÄDEN, SO DASS OBIGE EINSCHRÄNKUNGEN UND AUSSCHLÜSSE MÖGLICHERWEISE NICHT ANWENDBAR SIND.**

#### **Geltendes Recht**

Beide Vertragsparteien sind damit einverstanden, dass die Gesetze des Landes zur Anwendung kommen, in dem die Maschine erworben wurde, um die Rechte, Pflichten und Verpflichtungen der Vertragsparteien, die sich aus dem Inhalt dieser Vereinbarung ergeben oder in irgendeiner Weise damit in Zusammenhang stehen, zu regeln, zu interpretieren und durchzuführen, ungeachtet unterschiedlicher Rechtsgrundlagen.

#### **DIESE GEWÄHRLEISTUNGEN ERMÖGLICHEN IHNEN DIE GELTENDMA-CHUNG SPEZIFISCHER RECHTE, DIE ABHÄNGIG VOM JEWEILIGEN LAND ODER DER JEWEILIGEN RECHTSORDNUNG VONEINANDER ABWEICHEN KÖNNEN.**

#### **Rechtsprechung**

Alle Rechte und Pflichten von Lenovo unterliegen der Rechtsprechung des Landes, in dem die Maschine erworben wurde.

## <span id="page-44-0"></span>**Teil 2 - Länderspezifische Bestimmungen**

#### **MITTEL- UND SÜDAMERIKA**

#### **ARGENTINIEN**

**Rechtsprechung:** *Der Text nach dem ersten Satz wird wie folgt ergänzt:* Jeder aus dieser Vereinbarung entstehende Rechtsstreit wird ausschließlich durch das Handelsgericht in Buenos Aires verhandelt.

#### **BOLIVIEN**

**Rechtsprechung:** *Der Text nach dem ersten Satz wird wie folgt ergänzt:* Jeder aus dieser Vereinbarung entstehende Rechtsstreit wird ausschließlich durch die Gerichte in La Paz verhandelt.

#### **BRASILIEN**

**Rechtsprechung:** *Der Text nach dem ersten Satz wird wie folgt ergänzt:* Jeder aus dieser Vereinbarung entstehende Rechtsstreit wird ausschließlich durch das zuständige Gericht in Rio de Janeiro verhandelt.

#### **CHILE**

**Rechtsprechung:** *Der Text nach dem ersten Satz wird wie folgt ergänzt:* Jeder aus dieser Vereinbarung entstehende Rechtsstreit wird ausschließlich durch die Zivilgerichte in Santiago verhandelt.

#### **KOLUMBIEN**

**Rechtsprechung:** *Der Text nach dem ersten Satz wird wie folgt ergänzt:* Jeder aus dieser Vereinbarung entstehende Rechtsstreit wird ausschließlich durch die Richterschaft der Republik Kolumbien verhandelt.

#### **ECUADOR**

**Rechtsprechung:** *Der Text nach dem ersten Satz wird wie folgt ergänzt:* Jeder aus dieser Vereinbarung entstehende Rechtsstreit wird ausschließlich durch die Richterschaft in Quito verhandelt.

#### **MEXIKO**

**Rechtsprechung:** *Der Text nach dem ersten Satz wird wie folgt ergänzt:* Jeder aus dieser Vereinbarung entstehende Rechtsstreit wird ausschließlich durch die Bundesgerichte in Mexiko-Stadt, dem Sitz der Bundesregierung, verhandelt.

#### **PARAGUAY**

**Rechtsprechung:** *Der Text nach dem ersten Satz wird wie folgt ergänzt:* Jeder aus dieser Vereinbarung entstehende Rechtsstreit wird ausschließlich durch die Gerichte in Asuncion verhandelt.

#### **PERU**

**Rechtsprechung:** *Der Text nach dem ersten Satz wird wie folgt ergänzt:* Jeder aus dieser Vereinbarung entstehende Rechtsstreit wird ausschließlich durch die Richterschaft und Tribunale im Gerichtsbezirk von Lima, Cercado, verhandelt.

#### **Haftungsbegrenzung:** *Dieser Abschnitt wird wie folgt ergänzt:*

In Übereinstimmung mit Artikel 1328 des peruanischen Zivilrechts entfallen bei Vorsatz (″dolo″) oder grober Fahrlässigkeit (″culpa inexcusable″) von Lenovo die in diesem Abschnitt genannten Einschränkungen und Ausschlüsse.

#### **URUGUAY**

**Rechtsprechung:** *Der Text nach dem ersten Satz wird wie folgt ergänzt:* Jeder aus dieser Vereinbarung entstehende Rechtsstreit wird ausschließlich durch das zuständige Gericht in Montevideo verhandelt.

#### **VENEZUELA**

**Rechtsprechung:** *Der Text nach dem ersten Satz wird wie folgt ergänzt:* Jeder aus dieser Vereinbarung entstehende Rechtsstreit wird ausschließlich durch die Gerichte im Stadtgebiet von Caracas verhandelt.

#### **NORDAMERIKA**

**Gewährleistungsservice** *Dieser Abschnitt wird wie folgt ergänzt:*

Gewährleistungsservice vom IBM Service kann in Kanada oder den Vereinigten Staaten von Amerika über die folgenden Nummer angefordert werden: 1-800-IBM-SERV (426-7378).

#### **KANADA**

**Haftungsbegrenzung:** *Ziffer 1 dieses Abschnitts wird wie folgt ersetzt:* 1. Körperverletzung (einschließlich Tod) und Schäden an Immobilien und beweglichen Sachen, soweit die Schäden fahrlässig von Lenovo verursacht wurden; und

**Geltendes Recht:** *Der folgende Text ersetzt "dass die Gesetze des Landes zur Anwendung kommen, in dem Sie die Maschine erworben haben" im ersten Satz:* dass die Gesetze der Provinz Ontario zur Anwendung kommen.

#### **VEREINIGTE STAATEN VON AMERIKA**

**Geltendes Recht:** *Der folgende Text ersetzt "dass die Gesetze des Landes zur Anwendung kommen, in dem Sie die Maschine erworben haben" im ersten Satz:* dass die Gesetze des Staates New York, Vereinigte Staaten von Amerika, zur Anwendung kommen.

#### **ASIEN/PAZIFIK**

#### **AUSTRALIEN**

**Umfang dieser Gewährleistung:** *Der folgende Absatz wird diesem Abschnitt hinzugefügt:*

Die in diesem Abschnitt beschriebenen Gewährleistungen werden zusätzlich zu den sonstigen Ansprüchen gewährt, die aus dem ″Trade Practices Act 1974″ oder aus ähnlichen Gesetzen abgeleitet werden können, und sind nur insoweit eingeschränkt, als dies die entsprechenden Gesetze zulassen.

#### **Haftungsbegrenzung:** *Dieser Abschnitt wird wie folgt ergänzt:*

Wenn Lenovo in Zusammenhang mit der Anwendung des ″Trade Practices Act 1974″ oder ähnlicher Gesetze die Gewährleistungsverpflichtungen nicht erfüllt, ist die Haftung von Lenovo auf die Reparatur oder den Ersatz der Maschine oder die Lieferung einer gleichwertigen Ersatzmaschine begrenzt. Wenn die Produkte normalerweise für persönliche, Haushalts- oder Konsumzwecke benutzt werden oder die Voraussetzung oder Gewährleistung zur Verschaffung von Eigentum, stillschweigendem Besitz oder das Recht zum Verkauf betroffen sind, finden die Haftungsbegrenzungen dieses Absatzes keine Anwendung.

**Geltendes Recht:** *Der folgende Text ersetzt* ″dass die Gesetze des Landes zur Anwendung kommen, in dem die Maschine erworben wurde″ *im ersten Satz:* dass die Gesetze des Staates oder des Territoriums zur Anwendung kommen.

#### **KAMBODSCHA UND LAOS**

**Geltendes Recht:** *Der folgende Text ersetzt* "dass die Gesetze des Landes zur Anwendung kommen, in dem Sie die Maschine erworben haben" *im ersten Satz:* dass die Gesetze des Staates New York, Vereinigte Staaten von Amerika, zur Anwendung kommen.

#### **KAMBODSCHA, INDONESIEN UND LAOS**

**Schiedsspruchverfahren:** *Der folgende Text wird unter dieser Überschrift hinzugefügt:* Verfahren und Streitigkeiten, die sich aus dieser Vereinbarung ergeben oder damit in Zusammenhang stehen, werden in Singapur durch Schiedsspruch in Übereinstimmung mit den geltenden Richtlinien des Singapore International Arbitration Center (″SIAC-Richtlinen″) geregelt bzw. beigelegt. Der in Schriftform abzufassende Schiedsspruch ist endgültig und bindend für alle Parteien, ohne Einspruchsmöglichkeit, und muss eine Darlegung der Fakten sowie eine Begründung enthalten.

Es müssen drei Schiedsrichter bestellt werden, wobei jede Partei berechtigt ist, einen Schiedsrichter zu ernennen. Die von den Parteien ernannten Schiedsrichter bestimmen vor Beginn des Verfahrens den dritten Schiedsrichter. Der dritte Schiedsrichter übernimmt den Vorsitz. Bei Ausfall des Vorsitzenden kann der Vorsitz vom Präsidenten des SIAC übernommen werden. Bei Ausfall eines der beiden anderen Schiedsrichter kann dieser von der betreffenden Partei neu ernannt werden. Das Verfahren wird an dem Punkt fortgesetzt, an dem der jeweilige Schiedsrichter ausgetauscht wurde.

Verweigert oder unterlässt eine der Parteien die Ernennung eines Schiedsrichters innerhalb von 30 Tagen, gerechnet ab dem Datum, zu dem die andere Partei ihren Schiedsrichter ernannt hat, wird der zuerst ernannte Schiedsrichter zum alleinigen Schiedsrichter, vorausgesetzt, dass er rechtmäßig und ordnungsgemäß ernannt wurde.

Die Verkehrssprache für sämtliche Verfahren ist Englisch (die zum Verfahren gehörenden Dokumente müssen ebenfalls in Englisch abgefasst sein). Die englische Version dieser Vereinbarung ist die verbindliche und hat Vorrang vor allen anderen Sprachen.

#### **HONGKONG UND MACAO (SONDERVERWALTUNGSREGIONEN VON CHINA)**

**Geltendes Recht:** *Der folgende Text ersetzt* "dass die Gesetze des Landes zur Anwendung kommen, in dem Sie die Maschine erworben haben" *im ersten Satz:* dass die Gesetze der chinesischen Sonderverwaltungsregion Hongkong zur Anwendung kommen.

#### **INDIEN**

**Haftungsbegrenzung:** *Die Ziffern 1 und 2 dieses Abschnitts werden wie folgt ersetzt:*

- 1. Personenschäden (einschließlich Tod) oder Schäden an Immobilien und beweglichen Sachen nur bei Fahrlässigkeit von Lenovo; und
- 2. sonstige tatsächliche Schäden, die durch Nichterfüllung von Lieferungen oder Leistungen hinsichtlich dieser Vereinbarung entstanden sind, in der Höhe des Betrages, den der Kunde für die Maschine bezahlt hat, die Gegenstand des Anspruchs ist.

**Schiedsspruchverfahren:** *Der folgende Text wird unter dieser Überschrift hinzugefügt:* Verfahren und Streitigkeiten, die sich aus dieser Vereinbarung ergeben oder damit in Zusammenhang stehen, werden in Bangalore, Indien, in Übereinstimmung mit den geltenden Gesetzen Indiens geregelt bzw. beigelegt. Der in Schriftform abzufassende Schiedsspruch ist endgültig und bindend für alle Parteien, ohne Einspruchsmöglichkeit, und muss eine Darlegung der Fakten sowie eine Begründung enthalten.

Es müssen drei Schiedsrichter bestellt werden, wobei jede Partei berechtigt ist, einen Schiedsrichter zu ernennen. Die von den Parteien ernannten Schiedsrichter bestimmen vor Beginn des Verfahrens den dritten Schiedsrichter. Der dritte Schiedsrichter übernimmt den Vorsitz. Bei Ausfall des Vorsitzenden kann der Vorsitz vom Präsidenten der Anwaltskammer Indiens (Bar Council of India) übernommen werden. Bei Ausfall eines der beiden anderen Schiedsrichter kann dieser von der betreffenden Partei neu ernannt werden. Das Verfahren wird an dem Punkt fortgesetzt, an dem der jeweilige Schiedsrichter ausgetauscht wurde.

Verweigert oder unterlässt eine der Parteien die Ernennung eines Schiedsrichters innerhalb von 30 Tagen, gerechnet ab dem Datum, zu dem die andere Partei ihren Schiedsrichter ernannt hat, wird der zuerst ernannte Schiedsrichter zum alleinigen Schiedsrichter, vorausgesetzt, dass er rechtmäßig und ordnungsgemäß ernannt wurde.

Die Verkehrssprache für sämtliche Verfahren ist Englisch (die zum Verfahren gehörenden Dokumente müssen ebenfalls in Englisch abgefasst sein). Die englische Version dieser Vereinbarung ist die verbindliche und hat Vorrang vor allen anderen Sprachen.

#### **JAPAN**

**Geltendes Recht:** *Dieser Abschnitt wird durch den folgenden Satz ergänzt:* Bei Zweifelsfällen in Bezug auf diese Vereinbarung wird zunächst in gutem Glauben und in gegenseitigem Vertrauen eine Lösung gesucht.

#### **MALAYSIA**

**Haftungsbegrenzung:** Das Wort ″*SPEZIELLE*″ in Ziffer 3 des fünften Absatzes wird gelöscht.

#### **NEUSEELAND**

**Umfang dieser Gewährleistung:** *Der folgende Absatz wird diesem Abschnitt hinzugefügt:*

Die in diesem Abschnitt beschriebene Gewährleistung gilt zusätzlich zu den Ansprüchen, die der Kunde aus dem ″Consumer Guarantees Act 1993″ oder aus sonstigen Gesetzen herleiten kann, soweit diese weder eingeschränkt noch ausgeschlossen werden können. Der ″Consumer Guarantees Act 1993″ findet keine Anwendung, wenn die Produkte von Lenovo für Geschäftszwecke, wie sie in diesem Act definiert sind, verwendet werden.

#### **Haftungsbegrenzung:** *Dieser Abschnitt wird wie folgt ergänzt:*

Wenn die Maschinen nicht für Geschäftszwecke, wie im ″Consumer Guarantees Act 1993″ definiert, verwendet werden, gilt die Haftungsbegrenzung in diesem Abschnitt nur insoweit, als sie im ″Consumer Guarantees Act 1993″ beschrieben ist.

#### **VOLKSREPUBLIK CHINA**

**Geltendes Recht:** *Der folgende Text ersetzt* ″dass die Gesetze des Landes zur Anwendung kommen, in dem Sie die Maschine erworben haben″ *im ersten Satz:* dass die Gesetze des Staates New York, Vereinigte Staaten von Amerika, zur Anwendung kommen (sofern dies durch die Gesetzgebung des Landes nicht anders geregelt ist).

#### **PHILIPPINEN**

**Haftungsbegrenzung:** *Ziffer 3 im fünften Absatz wird wie folgt ersetzt:* **SPEZIELLE (EINSCHLIESSLICH BEILÄUFIGE SCHÄDEN UND VERSCHÄRF-TER SCHADENSERSATZ), MORALISCHE, BEILÄUFIGE ODER MITTELBARE SCHÄDEN ODER WIRTSCHAFTLICHE FOLGESCHÄDEN; ODER**

**Schiedsspruchverfahren:** Der folgende Text wird unter dieser Überschrift hinzugefügt

Verfahren und Streitigkeiten, die sich aus dieser Vereinbarung ergeben oder damit in Zusammenhang stehen, werden in Metro Manila, Philippinen, in Übereinstimmung mit den geltenden Gesetzen der Philippinen geregelt bzw. beigelegt. Der in Schriftform abzufassende Schiedsspruch ist endgültig und bindend für alle Parteien, ohne Einspruchsmöglichkeit, und muss eine Darlegung der Fakten sowie eine Begründung enthalten.

Es müssen drei Schiedsrichter bestellt werden, wobei jede Partei berechtigt ist, einen Schiedsrichter zu ernennen. Die von den Parteien ernannten Schiedsrichter bestimmen vor Beginn des Verfahrens den dritten Schiedsrichter. Der dritte Schiedsrichter übernimmt den Vorsitz. Bei Ausfall des Vorsitzenden kann der Vorsitz vom Präsidenten des Philippine Dispute Resolution Center, Inc. übernommen werden. Bei Ausfall eines der beiden anderen Schiedsrichter kann dieser von der betreffenden Partei neu ernannt werden. Das Verfahren wird an dem Punkt fortgesetzt, an dem der jeweilige Schiedsrichter ausgetauscht wurde.

Verweigert oder unterlässt eine der Parteien die Ernennung eines Schiedsrichters innerhalb von 30 Tagen, gerechnet ab dem Datum, zu dem die andere Partei ihren Schiedsrichter ernannt hat, wird der zuerst ernannte Schiedsrichter zum alleinigen Schiedsrichter, vorausgesetzt, dass er rechtmäßig und ordnungsgemäß ernannt wurde.

Die Verkehrssprache für sämtliche Verfahren ist Englisch (die zum Verfahren gehörenden Dokumente müssen ebenfalls in Englisch abgefasst sein). Die englische Version dieser Vereinbarung ist die verbindliche und hat Vorrang vor allen anderen Sprachen.

#### **SINGAPUR**

**Haftungsbegrenzung:** *Die Wörter* ″**SPEZIELLE**″ *und* ″**WIRTSCHAFTLICHE**″ *in Ziffer 3 des fünften Absatzes werden gelöscht.*

#### **EUROPA, NAHER UND MITTLERER OSTEN, AFRIKA (EMEA)**

#### *DIE FOLGENDEN BEDINGUNGEN GELTEN FÜR ALLE EMEA-LÄNDER:*

Diese Gewährleistung gilt für Maschinen, die der Kunde bei Lenovo oder einem Lenovo Reseller erworben hat.

#### **Gewährleistungsservice:**

*Der folgende Absatz wird in Westeuropa (Andorra, Österreich, Belgien, Zypern, Tschechien, Dänemark, Estland, Finnland, Frankreich, Deutschland, Griechenland, Ungarn, Island, Irland, Italien, Lettland, Liechtenstein, Litauen, Luxemburg, Malta, Monaco, den Niederlanden, Norwegen, Polen, Portugal, San Marino, der Slowakei, Slowenien, Spanien, Schweden, der Schweiz, Großbritannien, im Vatikan und in allen anderen Ländern, die der Europäischen Union beitreten, ab dem Beitrittsdatum) hinzugefügt:*

Die Gewährleistung für Maschinen, die in Westeuropa erworben werden, hat in allen westeuropäischen Ländern Gültigkeit, vorausgesetzt, die Maschinen wurden in diesen Ländern angekündigt und zur Verfügung gestellt.

Wenn der Kunde eine Maschine in einem der westeuropäischen Länder, wie oben definiert, erwirbt, kann er für diese Maschine Gewährleistungsservice in jedem der genannten Länder von einem Service-Provider in Anspruch nehmen, vorausgesetzt, die Maschine wurde von Lenovo in dem Land angekündigt und zur Verfügung gestellt, in dem er den Service in Anspruch nehmen möchte.

Wenn der Kunde einen Personal Computer in Albanien, Armenien, Weißrussland, Bosnien-Herzegowina, Bulgarien, Kroatien, Tschechien, Georgien, Ungarn, Kasachstan, Kirgisien, der Bundesrepublik Jugoslawien, in der früheren jugoslawischen Republik Mazedonien, Moldawien, Polen, Rumänien, Russland, der Slowakischen Republik, Slowenien oder der Ukraine erworben hat, kann er für diese Maschine Gewährleistungsservice in jedem der genannten Länder von einem Service-Provider in Anspruch nehmen, vorausgesetzt, die Maschine wurde von Lenovo in dem Land angekündigt und zur Verfügung gestellt, in dem er den Service in Anspruch nehmen möchte.

Wenn der Kunde eine Maschine in einem Land des Nahen oder Mittleren Ostens oder in einem afrikanischen Land erwirbt, kann er für diese Maschine Gewährleistungsservice von einem Service-Provider im jeweiligen Land in Anspruch nehmen, vorausgesetzt, die Maschine wurde von Lenovo in dem Land angekündigt und zur Verfügung gestellt. In Afrika wird Gewährleistungsservice in einem Umkreis von 50 Kilometern vom Standort eines Service-Providers bereitgestellt. Ab einer Entfernung von 50 Kilometern vom Standort eines autorisierten Service-Providers muss der Kunde die Transportkosten für die Maschinen übernehmen.

#### **Geltendes Recht:**

*Der Text* "dass die Gesetze des Landes zur Anwendung kommen, in dem Sie die Maschine erworben haben" wird ersetzt durch:

1) ″dass die Gesetze Österreichs″ **in Albanien, Armenien, Aserbaidschan, Weißrussland, Bosnien-Herzegowina, Bulgarien, Kroatien, Georgien, Ungarn, Kasachstan, Kirgisien, in der früheren jugoslawischen Republik Mazedonien, Moldawien, Polen, Rumänien, Russland, der Slowakei, Slowenien, Tadschikistan, Turkmenistan, in der Ukraine, Usbekistan und der Bundesrepublik Jugoslawien;** 2) ″dass die Gesetze Frankreichs″ **in Algerien, Benin, Burkina Faso, Kamerun, Kap Verde, der Zentralafrikanischen Republik, im Tschad, auf den Komoren, im Kongo, Dschibuti, der Demokratischen Republik Kongo, Äquatorialguinea, Französisch-Guayana, Französisch-Polynesien, Gabun, Gambia,Guinea, Guinea-Bissau, Elfenbeinküste, Libanon, Madagaskar, Mali, Mauretanien, Mauritius, Mayotte, Marokko, Neukaledonien, Niger, Réunion, Senegal, Seychellen, Togo, Tunesien, auf Vanuatu sowie Wallis und Futuna;** 3) ″dass die Gesetze Finnlands″ **in Estland, Lettland und Litauen;** 4) ″dass die Gesetze Englands″ **in Angola, Bahrain, Botsuana, Burundi, Ägypten, Eritrea, Äthiopien, Ghana, Jordanien, Kenia, Kuwait, Liberia, Malawi, Malta, Mosambik, Nigeria,**

**Oman, Pakistan, Katar, Ruanda, Sao Tome, Saudi-Arabien, Sierra Leone, Somalia, Tansania, Uganda, den Vereinigten Arabischen Emiraten, Großbritannien, der West Bank/Gazastreifen, Jemen, Sambia und Simbabwe;** und 5) ″dass die Gesetze Südafrikas″ **in Südafrika, Namibia, Lesotho und Swasiland** zur Anwendung kommen.

**Rechtsprechung:** *Folgende Ausnahmen werden diesem Abschnitt hinzugefügt:* 1) **In Österreich** gilt als Gerichtsstand für alle aus dieser Gewährleistung erwachsenden und mit dieser in Zusammenhang stehenden Streitfälle einschließlich Streitfällen bezüglich ihres Vorhandenseins das zuständige Gericht in Wien, Österreich (Innenstadt); 2) **in Angola, Bahrain, Botsuana, Burundi, Ägypten, Eritrea, Äthiopien, Ghana, Jordanien, Kenia, Kuwait, Liberia, Malawi, Malta, Mosambik, Nigeria, Oman, Pakistan, Katar, Ruanda, Sao Tome, Saudi-Arabien, Sierra Leone, Somalia, Tansania, Uganda, den Vereinigten Arabischen Emiraten, der West Bank/Gazastreifen, Jemen, Sambia und Simbabwe** unterliegen sämtliche Rechtsstreitigkeiten, die sich aus dieser Vereinbarung oder im Zusammenhang mit deren Ausführung ergeben, einschließlich der abgekürzten Verfahren, ausschließlich der Rechtsprechung der englischen Gerichte; 3) in **Belgien** und **Luxemburg** unterliegen sämtliche Rechtsstreitigkeiten, die sich aus dieser Vereinbarung oder im Zusammenhang mit deren Auslegung oder Ausführung ergeben, den Gesetzen und den Gerichten der Hauptstadt des Landes, in dem sich Ihr Firmensitz und/oder Ihre Handelsniederlassung befinden; 4) **in Frankreich, Algerien, Benin, Burkina Faso, Kamerun, Kap Verde, der Zentralafrikanischen Republik, im Tschad, auf den Komoren, im Kongo, Dschibuti, der Demokratischen Republik Kongo, Äquatorial-Guinea, Französisch-Guayana, Französisch-Polynesien, Gabun, Gambia, Guinea, Guinea-Bissau, Elfenbeinküste, Libanon, Madagaskar, Mali, Mauretanien, Mauritius, Mayotte, Marokko, Neu-Kaledonien, Niger, Réunion, Senegal, Seychellen, Togo, Tunesien, auf Vanuatu sowie Wallis und Futuna** unterliegen sämtliche Rechtsstreitigkeiten, die sich aus dieser Vereinbarung oder im Zusammenhang mit deren Ausführung ergeben, einschließlich der abgekürzten Verfahren, ausschließlich der Rechtsprechung des Handelsgerichts (Commercial Court) in Paris; 5) in **Russland** unterliegen sämtliche Rechtsstreitigkeiten, die sich aus dieser Vereinbarung oder im Zusammenhang mit deren Auslegung, Verletzung, Beendigung und Unwirksamkeit ergeben, dem Schiedsspruchgericht (Arbitration Court) in Moskau; 6) **in Südafrika, Namibia, Lesotho und Swasiland** stimmen beide Parteien überein, dass sämtliche Rechtsstreitigkeiten, die sich aus dieser Vereinbarung ergeben, in die Zuständigkeit des hohen Gerichts (High Court) in Johannesburg fallen; 7) in der **Türkei** unterliegen sämtliche Rechtsstreitigkeiten, die sich aus dieser Vereinbarung ergeben oder damit in Zusammenhang stehen, den Zentralgerichten (Sultanahmet) und den Execution Directorates in Istanbul, Türkei; 8) in den folgenden genannten Ländern werden sämtliche Rechtsansprüche aus dieser Gewährleistung vor dem zuständigen Gericht in a) Athen für **Griechenland**, b) Tel Aviv-Jaffa für **Israel**, c) Mailand für **Italien**, d) Lissabon für **Portugal** und e) Madrid für **Spanien** verhandelt; und 9) in **Großbritannien** stimmen beide Parteien überein, dass sämtliche Rechtsstreitigkeiten, die sich aus dieser Vereinbarung ergeben, in die Zuständigkeit der englischen Gerichte fallen.

**Schiedsspruchverfahren:** *Der folgende Text wird unter dieser Überschrift hinzugefügt:* **In Albanien, Armenien, Aserbaidschan, Weißrussland, Bosnien-Herzegowina, Bulgarien, Kroatien, Georgien, Ungarn, Kasachstan, Kirgisien, der früheren jugoslawischen Republik Mazedonien, Moldawien, Polen, Rumänien, Russland, der Slowakei, Slowenien, Tadschikistan, Turkmenistan, der Ukraine, Usbekistan und der Bundesrepublik Jugoslawien** unterliegen sämtliche Rechtsstreitigkeiten, die sich aus dieser Vereinbarung oder im Zusammenhang mit deren Verletzung, Beendigung oder Unwirksamkeit ergeben, der Schieds- und Schlichtungsordnung des Internationalen Schiedsgerichts der Wirtschaftskammer Österreich in Wien

(Wiener Regeln) durch die drei Schiedsrichter, die in Übereinstimmung mit diesen Richtlinien ernannt wurden. Das Schiedsspruchverfahren findet in Wien, Österreich, statt, und die offizielle Sprache der Verfahren ist Englisch. Die Entscheidung der Schiedsrichter ist endgültig und bindend für beide Parteien. Gemäß Paragraph 598 (2) des österreichischen Zivilprozesscodes verzichten die Parteien daher ausdrücklich auf die Anwendung von Paragraph 595 (1) Ziffer 7 des Codes. Lenovo kann jedoch veranlassen, dass die Verfahren vor einem zuständigen Gericht im Land der Installation verhandelt werden.

**In Estland, Lettland und Litauen** werden sämtliche Rechtsstreitigkeiten, die sich im Zusammenhang mit dieser Vereinbarung ergeben, in einem Schiedsspruchverfahren beigelegt, das in Helsinki, Finnland, gemäß den geltenden Schiedsspruchgesetzen Finnlands stattfindet. Jede Partei ernennt einen Schiedsrichter. Die Schiedsrichter bestimmen dann gemeinsam den Vorsitzenden. Können sich die Schiedsrichter nicht auf einen Vorsitzenden einigen, wird dieser von der zentralen Handelskammer (Central Chamber of Commerce) in Helsinki ernannt.

#### **EUROPÄISCHE UNION (EU)**

#### *DIE FOLGENDEN BEDINGUNGEN GELTEN FÜR ALLE EU-LÄNDER:*

Die Gewährleistung für Maschinen, die in EU-Ländern erworben werden, hat in allen EU-Ländern Gültigkeit, vorausgesetzt, die Maschinen wurden in diesen Ländern angekündigt und zur Verfügung gestellt.

**Gewährleistungsservice:** *Dieser Abschnitt wird wie folgt ergänzt:*

Gewährleistungsservice vom IBM Service in EU-Ländern kann über die für das jeweilige Land in Teil 3 - Gewährleistungsinformationen angegebene Telefonnummer angefordert werden.

Der Kunde kann auch über die folgende Adresse mit dem IBM Service Kontakt aufnehmen:

IBM Warranty & Service Quality Dept.PO Box 30 Spango Valley **Greenock** Scotland PA16 0AH

#### **KONSUMENTEN**

In der Europäischen Gemeinschaft sind für Konsumenten unter den geltenden nationalen rechtlichen Bestimmungen Rechte für den Verkauf von Konsumgütern definiert. Diese Rechte sind von den Bestimmungen in dieser Gewährleistung nicht betroffen.

#### **ÖSTERREICH, DÄNEMARK, FINNLAND, GRIECHENLAND, ITALIEN, NIE-DERLANDE, NORWEGEN, PORTUGAL, SPANIEN, SCHWEDEN UND SCHWEIZ**

#### **Haftungsbegrenzung:** *Die Bedingungen in diesem Abschnitt werden durch den folgenden Text vollständig ersetzt:*

Vorausgesetzt, dass keine anderweitigen verbindlichen Rechtsbestimmungen gelten:

1. Die Haftung von Lenovo für Schäden und Verluste, die als Folge der Erfüllung der Bestimmungen dieser Vereinbarung oder in Zusammenhang mit dieser Vereinbarung verursacht wurden oder die auf einer anderen, mit dieser Vereinbarung in Zusammenhang stehenden Ursache beruhen, ist begrenzt auf die Kompensation der Schäden und Verluste, die als unmittelbare und direkte Folge der Nichterfüllung solcher Verpflichtungen (bei Verschulden von Lenovo) oder durch die genannte Ursache entstanden und belegt sind. Der Höchstbetrag entspricht hierbei den vom Kunden für die Maschine bezahlten Gebühren.

Die obige Einschränkung gilt nicht für Personenschäden (einschließlich Tod) und für direkte Schäden an Immobilien und beweglichen Sachen, für die Lenovo rechtlich haftbar ist.

2. **AUF KEINEN FALL SIND LENOVO, DIE LIEFERANTEN, RESELLER ODER SERVICE-PROVIDER IN FOLGENDEN FÄLLEN HAFTBAR, AUCH WENN AUF DIE MÖGLICHKEIT SOLCHER SCHÄDEN HINGEWIESEN WURDE: 1) VERLUST ODER BESCHÄDIGUNG VON DATEN; 2) BEILÄUFIGE ODER MITTELBARE SCHÄDEN ODER ANDERE WIRTSCHAFTLICHE FOLGESCHÄDEN; 3) ENTGANGENE GEWINNE, AUCH WENN SIE ALS DIREKTE FOLGE DES EREIGNISSES ENTSTANDEN SIND, DAS ZU DEN SCHÄDEN GEFÜHRT HAT; ODER 4) ENTGANGENE GESCHÄFTSAB-SCHLÜSSE, UMSÄTZE, SCHÄDIGUNG DES GUTEN NAMENS ODER VERLUST ERWARTETER EINSPARUNGEN.**

#### **FRANKREICH UND BELGIEN**

**Haftungsbegrenzung:** *Die Bedingungen in diesem Abschnitt werden durch den folgenden Text vollständig ersetzt:*

Vorausgesetzt, dass keine anderweitigen verbindlichen Rechtsbestimmungen gelten:

1. Die Haftung von Lenovo für Schäden und Verluste, die als Folge der Erfüllung der Bestimmungen dieser Vereinbarung oder in Zusammenhang mit dieser Vereinbarung verursacht wurden, ist begrenzt auf die Kompensation der Schäden und Verluste, die als unmittelbare und direkte Folge der Nichterfüllung solcher Verpflichtungen (bei Verschulden von Lenovo) entstanden und belegt sind. Der Höchstbetrag entspricht hierbei den Gebühren, die der Kunde für die Maschine bezahlt hat, die den Schaden verursacht hat.

Die obige Einschränkung gilt nicht für Personenschäden (einschließlich Tod) und für direkte Schäden an Immobilien und beweglichen Sachen, für die Lenovo rechtlich haftbar ist.

2. **AUF KEINEN FALL SIND LENOVO, DIE LIEFERANTEN, RESELLER ODER SERVICE-PROVIDER IN FOLGENDEN FÄLLEN HAFTBAR, AUCH WENN AUF DIE MÖGLICHKEIT SOLCHER SCHÄDEN HINGEWIESEN WURDE: 1) VERLUST ODER BESCHÄDIGUNG VON DATEN; 2) BEILÄUFIGE ODER MITTELBARE SCHÄDEN ODER ANDERE WIRTSCHAFTLICHE FOLGESCHÄDEN; 3) ENTGANGENE GEWINNE, AUCH WENN SIE ALS DIREKTE FOLGE DES EREIGNISSES ENTSTANDEN SIND, DAS ZU DEN SCHÄDEN GEFÜHRT HAT; ODER 4) ENTGANGENE GESCHÄFTSAB-SCHLÜSSE, UMSÄTZE, SCHÄDIGUNG DES GUTEN NAMENS ODER VERLUST ERWARTETER EINSPARUNGEN.**

**DIE FOLGENDEN BEDINGUNGEN GELTEN FÜR DIE ANGEGEBENEN LÄN-DER:**

#### **ÖSTERREICH**

**Die Bedingungen dieser Gewährleistung ersetzen alle anderen geltenden, gesetzlich vorgesehenen Gewährleistungen.**

**Umfang dieser Gewährleistung:** *Der folgende Satz ersetzt den ersten Satz im ersten Absatz dieses Abschnitts:*

Die Gewährleistung für eine Lenovo Maschine umfasst die Funktionalität einer Maschine bei normalem Gebrauch und die Übereinstimmung der Maschine mit ihren Spezifikationen.

#### *Folgende Absätze werden diesem Abschnitt hinzugefügt:*

Als Begrenzungszeitraum für Kunden mit laufenden Verfahren wegen Verstößen gegen die Gewährleistungsbestimmungen gilt mindestens die gesetzlich vereinbarte Zeitdauer. Ist der Service-Provider nicht in der Lage, die Lenovo Maschine zu reparieren, kann der Kunde nach seiner Wahl die Herabsetzung des Preises entsprechend der Gebrauchsminderung der nicht reparierten Maschine oder die Rückgängigmachung des Vertrags hinsichtlich der betreffenden Maschine verlangen und sich den bezahlten Kaufpreis zurückerstatten lassen.

#### *Der zweite Absatz entfällt.*

#### **Fehlerbehebung durch Lenovo:** *Dieser Abschnitt wird wie folgt ergänzt:*

Während des Gewährleistungszeitraums wird Lenovo dem Kunden die Kosten für den Hin- und Rücktransport der fehlerhaften Maschine zurückerstatten, wenn die Reparatur beim IBM Service erfolgt.

#### **Haftungsbegrenzung:** *Der folgende Absatz wird diesem Abschnitt hinzugefügt:* Die in dieser Gewährleistung genannten Haftungsbegrenzungen und -ausschlüsse entfallen bei Vorsatz und grober Fahrlässigkeit von Lenovo sowie bei zugesicherten

## *Ziffer 2 wird durch folgenden Satz ergänzt:*

Lenovo haftet nur bei leicht fahrlässiger Verletzung wesentlicher Vertragspflichten.

#### **ÄGYPTEN**

Eigenschaften.

**Haftungsbegrenzung:** *Ziffer 2 dieses Abschnitts wird wie folgt ersetzt:* Lenovo haftet für sonstige tatsächliche direkte Schäden bis zu dem Betrag, den der Kunde für die betreffende Maschine bezahlt hat.

*Anwendbarkeit für Lieferanten, Reseller und Service-Provider (unverändert).*

#### **FRANKREICH**

**Haftungsbegrenzung:** *Der zweite Satz des ersten Absatzes dieses Abschnitts wird wie folgt ersetzt:*

Soweit der Kunde aus Verschulden von Lenovo oder aus sonstigen Gründen von Lenovo Schadensersatz verlangen kann, ist Lenovo unabhängig von der Rechtsgrundlage, auf der der Schadensersatzanspruch beruht, höchstens für folgenden Schadensersatz haftbar: (Ziffer 1 und 2 unverändert).

#### **DEUTSCHLAND**

**Umfang dieser Gewährleistung:** *Der folgende Satz ersetzt den ersten Satz im ersten Absatz dieses Abschnitts:*

Die Gewährleistung für eine Lenovo Maschine umfasst die Funktionalität einer Maschine bei normalem Gebrauch und die Übereinstimmung der Maschine mit ihren Spezifikationen.

#### *Folgende Absätze werden diesem Abschnitt hinzugefügt:*

Der Gewährleistungszeitraum für Maschinen beträgt mindestens zwölf Monate. Ist der Service-Provider nicht in der Lage, die Lenovo Maschine zu reparieren, kann der Kunde nach seiner Wahl die Herabsetzung des Preises entsprechend der Gebrauchsminderung der nicht reparierten Maschine oder die Rückgängigmachung des Vertrags hinsichtlich der betreffenden Maschine verlangen und sich den bezahlten Kaufpreis zurückerstatten lassen.

#### *Der zweite Absatz entfällt.*

#### **Fehlerbehebung durch Lenovo:** *Dieser Abschnitt wird wie folgt ergänzt:*

Während des Gewährleistungszeitraums übernimmt Lenovo die Kosten für den Hin- und Rücktransport der Maschine, wenn sie bei Lenovo oder beim IBM Service repariert wird.

#### **Haftungsbegrenzung:** *Der folgende Absatz wird diesem Abschnitt hinzugefügt:* Die in dieser Gewährleistung genannten Haftungsbegrenzungen und -ausschlüsse entfallen bei Vorsatz und grober Fahrlässigkeit von Lenovo sowie bei zugesicherten Eigenschaften.

#### *Ziffer 2 wird durch folgenden Satz ergänzt:* Lenovo haftet nur bei leicht fahrlässiger Verletzung wesentlicher Vertragspflichten.

#### **UNGARN**

#### **Haftungsbegrenzung:** *Dieser Abschnitt wird wie folgt ergänzt:*

Die hier genannten Einschränkungen und Ausschlüsse gelten nicht bei Vertragsbruch, der zum Tode oder zu physischen und gesundheitlichen Beeinträchtigungen führt, die vorsätzlich, durch Fahrlässigkeit oder durch kriminelle Handlungen verursacht wurden.

Die Parteien akzeptieren die Verbindlichkeit der Haftungsbegrenzungen und erkennen an, dass Abschnitt 314.(2) des ungarischen Zivilrechts zur Anwendung kommt, da der Kaufpreis als auch andere Vorteile aus der vorliegenden Gewährleistung diese Haftungsbegrenzung ausgleichen.

#### **IRLAND**

**Umfang dieser Gewährleistung:** *Dieser Abschnitt wird wie folgt ergänzt:* Mit Ausnahme der in diesen Gewährleistungsbestimmungen ausdrücklich genannten Ansprüche sind sämtliche gesetzlichen Ansprüche ausgeschlossen. Ausgeschlossen sind auch stillschweigende Ansprüche, jedoch ohne ihre Präjudizwirkung auf die Allgemeingültigkeit des oben Gesagten. Ausgeschlossen sind weiterhin alle Ansprüche aus dem ″Sale of Goods Act 1893″ und dem ″Sale of Goods and Supply of Services Act 1980″.

#### **Haftungsbegrenzung:** *Die Bestimmungen in diesem Abschnitt werden durch den folgenden Text vollständig ersetzt:*

Im Sinne dieses Abschnitts bedeutet ″Verschulden″ jede Handlung, Erklärung, Unterlassung oder jedes Versäumnis durch Lenovo im Zusammenhang mit oder in Bezug auf den Inhalt dieser Gewährleistung, für die Lenovo dem Kunden gegenüber rechtlich haftbar ist, entweder durch Ansprüche aus dem Vertrag oder auf Grund unerlaubter Handlungen. Mehrfaches Verschulden, das im Wesentlichen die gleichen Verluste oder Schäden verursacht, wird als einmaliges Verschulden betrachtet, wobei als Datum für das Verschulden das letzte Verschulden gilt.

Soweit der Kunde aus Verschulden von Lenovo zu Schaden gekommen sind, hat er Anspruch auf Entschädigung durch Lenovo.

Dieser Abschnitt regelt insgesamt den Haftungsumfang von Lenovo dem Kunden gegenüber.

- 1. Lenovo haftet unbegrenzt für Tod oder Personenschäden, soweit die Schäden fahrlässig von Lenovo verursacht wurden.
- 2. Unter Ausschluss der folgenden **Fälle, in denen Lenovo nicht haftbar ist**, haftet Lenovo für materielle Schäden an beweglichen Sachen nur, soweit die Schäden fahrlässig von Lenovo verursacht wurden.
- 3. Mit Ausnahme der Regelungen oben unter Ziffer 1 und 2 haftet Lenovo insgesamt für tatsächliche Schäden pro Verschulden höchstens bis zu 125 % des Betrags, den der Kunde für die betreffende Maschine bezahlt hat.

#### **Fälle, in denen Lenovo nicht haftbar ist**

Mit Ausnahme der Regelungen oben unter Ziffer 1 sind Lenovo, die Lieferanten, Reseller oder Service-Provider in keinem Fall haftbar für folgende Verluste, selbst wenn Lenovo, die Lieferanten, Reseller oder Service-Provider auf die Möglichkeit solcher Verluste hingewiesen wurden:

- 1. Verlust oder Beschädigung von Daten;
- 2. spezielle, mittelbare oder Folgeschäden; oder
- 3. entgangene Gewinne, entgangene Geschäftsabschlüsse, Umsätze, Schädigung des guten Namens oder Verlust erwarteter Einsparungen.

#### **SLOWAKEI**

#### **Haftungsbegrenzung:** *Der letzte Absatz wird wie folgt ergänzt:*

Die Einschränkungen gelten nur insoweit, als sie nicht durch §§ 373-386 des slowakischen Handelsrechts verboten sind.

#### **SÜDAFRIKA, NAMIBIA, BOTSUANA, LESOTHO UND SWASILAND**

**Haftungsbegrenzung:** *Dieser Abschnitt wird wie folgt ergänzt:*

Lenovo haftet insgesamt nur für tatsächliche Schäden, die aus der Nichterfüllung des Vertrags durch Lenovo im Zusammenhang mit diesen Gewährleistungsbestimmungen entstanden sind, höchstens bis zu dem Betrag, den der Kunde für die betreffende Maschine bezahlt hat.

#### **GROSSBRITANNIEN**

#### **Haftungsbegrenzung:** *Die Bestimmungen in diesem Abschnitt werden durch den folgenden Text vollständig ersetzt:*

Im Sinne dieses Abschnitts bedeutet ″Verschulden″ jede Handlung, Erklärung, Unterlassung oder jedes Versäumnis durch Lenovo im Zusammenhang mit oder in Bezug auf den Inhalt dieser Gewährleistung, für die Lenovo dem Kunden gegenüber rechtlich haftbar ist, entweder durch Ansprüche aus dem Vertrag oder auf Grund unerlaubter Handlungen. Mehrfaches Verschulden, das im Wesentlichen die gleichen Verluste oder Schäden verursacht, wird als einmaliges Verschulden betrachtet.

Soweit der Kunde aus Verschulden von Lenovo zu Schaden gekommen sind, hat er Anspruch auf Entschädigung durch Lenovo.

<span id="page-56-0"></span>Dieser Abschnitt regelt insgesamt den Haftungsumfang von Lenovo dem Kunden gegenüber.

- 1. Lenovo haftet unbegrenzt für:
	- a. Tod oder Personenschäden, soweit die Schäden fahrlässig von Lenovo verursacht wurden; und
	- b. Verletzung ihrer Verpflichtungen aus Ziffer 12 des ″Sale of Goods Act 1979″ oder aus Ziffer 2 des ″Supply of Goods and Services Act 1982″ oder gesetzlicher Änderung bzw. Neuverordnung dieser Ziffern.
- 2. Lenovo haftet unbegrenzt, unter Ausschluss der folgenden **Fälle, in denen Lenovo nicht haftbar ist**, für materielle Schäden an beweglichen Sachen nur, soweit die Schäden fahrlässig von Lenovo verursacht wurden.
- 3. Mit Ausnahme der Regelungen oben unter Ziffer 1 und 2 haftet Lenovo insgesamt für tatsächliche Schäden pro Verschulden höchstens bis zu 125 % des gesamten für die betreffende Maschine zu zahlenden Kaufpreises bzw. die zu zahlenden Gebühren.

Diese Begrenzung gilt ebenso für Lenovo Lieferanten, Lenovo Reseller und Service-Provider. Dies ist der maximale Betrag, für den Lenovo, die Lieferanten, Reseller und Service-Provider insgesamt haftbar gemacht werden können.

#### **Fälle, in denen Lenovo nicht haftbar ist**

Mit Ausnahme der Regelungen oben unter Ziffer 1 sind Lenovo, die Lieferanten, Reseller oder Service-Provider in keinem Fall haftbar für folgende Verluste, selbst wenn Lenovo, die Lieferanten, Reseller oder Service-Provider auf die Möglichkeit solcher Verluste hingewiesen wurden:

- 1. Verlust oder Beschädigung von Daten;
- 2. spezielle, mittelbare oder Folgeschäden; oder
- 3. entgangene Gewinne, entgangene Geschäftsabschlüsse, Umsätze, Schädigung des guten Namens oder Verlust erwarteter Einsparungen.

## **Teil 3 - Gewährleistungsinformationen**

Teil 3 enthält Informationen hinsichtlich der für die Maschine des Kunden geltenden Gewährleistung, einschließlich Gewährleistungszeitraum und Art des Gewährleistungsservice, der von Lenovo geleistet wird.

## **Gewährleistungszeitraum**

Der Gewährleistungszeitraum, der in der nachfolgenden Tabelle angegeben ist, kann in den einzelnen Ländern und Regionen unterschiedlich sein. ANMERKUNG: ″Region″ steht für die chinesischen Sonderverwaltungsregionen Hongkong und Macao.

Eine Gewährleistung von einem Jahr für Teile und einem Jahr für Serviceleistungen bedeutet beispielsweise, dass Lenovo während dieses einen Jahres kostenfreien Gewährleistungsservice bereitstellt:

#### **ThinkPad Super Multi-Burner Ultrabay Slim-Laufwerk**

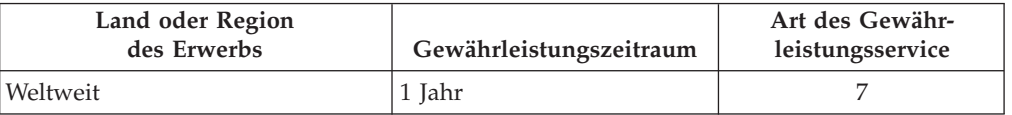

## <span id="page-57-0"></span>**Arten des Gewährleistungsservice**

Falls erforderlich, leistet der Service-Provider Ersatz- oder Austauschservice, abhängig von der Art des Gewährleistungsservice, der oben in der Tabelle für Ihre Maschine angegeben und nachfolgend beschrieben ist. Der Zeitrahmen des Service ist abhängig von der Uhrzeit Ihres Anrufs und der Verfügbarkeit der Teile. Die Servicestufen sind an Antwortzeiten gebunden und werden nicht garantiert. Die angegebene Servicestufe wird möglicherweise nicht an allen Standorten weltweit angeboten, und außerhalb der üblichen Geschäftszeiten des Service-Providers können zusätzliche Gebühren anfallen. Wenden Sie sich an den für Sie zuständigen Ansprechpartner oder Reseller, wenn Sie Informationen über bestimmte Länder und Standorte benötigen.

#### 1. **CRU-Service**

Lenovo liefert dem Kunden CRUs (Customer Replaceable Units sind durch den Kunden austauschbare Funktionseinheiten), damit er die Installation selbst vornehmen kann. CRUs der Stufe 1 sind einfach zu installieren, während für die Installation von CRUs der Stufe 2 bestimmte technische Kenntnisse und Werkzeuge erforderlich sind. CRU-Informationen sowie Anweisungen zum Austausch der CRU werden mit der Maschine geliefert und sind auf Anfrage jederzeit bei Lenovo erhältlich. Abhängig von der Art des für die Maschine geltenden Gewährleistungsservice kann der Kunde die Installation ohne zusätzliche Kosten von einem Service-Provider durchführen lassen. In dem mit der Ersatz-CRU gelieferten Material ist angegeben, ob die fehlerhafte CRU an Lenovo zurückgegeben werden muss. Ist eine Rückgabe vorgesehen, 1) sind im Lieferumfang der Ersatz-CRU Anweisungen für die Rückgabe und ein Versandkarton enthalten, und 2) Lenovo kann Ihnen die Ersatz-CRU in Rechnung stellen, falls Sie die fehlerhafte CRU nicht innerhalb von 30 Tagen nach Erhalt der Ersatz-CRU an Lenovo zurückschicken.

#### 2. **Service vor Ort**

Der Service-Provider wird die fehlerhafte Maschine entweder vor Ort reparieren oder austauschen und deren ordnungsgemäße Funktionsweise überprüfen. Sie müssen dafür Sorge tragen, dass am Standort der Lenovo Maschine ausreichend Platz zum Zerlegen und erneuten Zusammenbauen der Maschine vorhanden ist. Der Standort muss sauber, gut beleuchtet und für die jeweilige Maßnahme geeignet sein. Einige Maschinen müssen zur Durchführung bestimmter Reparaturen eventuell an ein bestimmtes Service-Center eingeschickt werden.

#### 3. **Kurier- oder Aufbewahrungsservice \***

Organisiert der Service-Provider den Transport, muss der Kunde die fehlerhafte Maschine entsprechend vorbereiten. Der Kunde erhält einen Versandkarton für den Transport der Maschine an das angegebene Service-Center. Ein Kurierdienst wird die Maschine abholen und zum angegebenen Service-Center transportieren. Nach der Reparatur oder dem Austausch wird das Service-Center den Rücktransport der Maschine an den Standort des Kunden veranlassen. Sie sind für die Installation und Überprüfung der Maschine selbst verantwortlich.

#### 4. **Anlieferung durch den Kunden oder per Versand**

Der Kunde wird die fehlerhafte Maschine gut verpackt entsprechend den Angaben des Service-Providers an den angegebenen Standort einschicken (vorab bezahlt, sofern nichts anderes angegeben ist). Nachdem die Maschine repariert oder ausgetauscht wurde, wird sie für den Kunden zum Abholen bereitgehalten oder auf Kosten von Lenovo an den Kunden zurückgeschickt, sofern der Service-Provider nichts anderes angegeben hat. Sie sind für die anschließende Installation und Überprüfung der Maschine selbst verantwortlich.

#### 5. **CRU und Service vor Ort**

Diese Art des Gewährleistungsservice stellt eine Kombination aus Typ 1 und Typ 2 (siehe oben) dar.

#### 6. **CRU und Kurier- oder Depotservice**

Diese Art des Gewährleistungsservice stellt eine Kombination aus Typ 1 und Typ 3 (siehe oben) dar.

#### 7. **CRU und Anlieferung durch den Kunden oder per Versand**

Diese Art des Gewährleistungsservice stellt eine Kombination aus Typ 1 und Typ 4 (siehe oben) dar.

#### **Wenn als Art des Gewährleistungsservice 5, 6 oder 7 angegeben ist, wird der Service-Provider darüber entscheiden, welche Art von Gewährleistungsservice für die Reparatur geeignet ist.**

\* Diese Art von Service wird in einigen Ländern als ThinkPad EasyServ oder Easy-Serv bezeichnet.

Um Gewährleistungsservice zu erhalten, sollte sich der Kunde an einen Service-Provider wenden. Rufen Sie in Kanada oder den Vereinigten Staaten von Amerika die folgende Nummer an: 1-800-IBM-SERV (426-7378). Die Telefonnummern in anderen Ländern können Sie der folgenden Liste entnehmen.

## <span id="page-59-0"></span>**Weltweite Telefonliste**

Telefonnummern können jederzeit ohne Vorankündigung geändert werden. Die aktuellen Telefonnummer können unter der Adresse http://www.lenovo.com/think/support abgerufen werden. Klicken Sie auf dieser Website auf **Support phone list**.

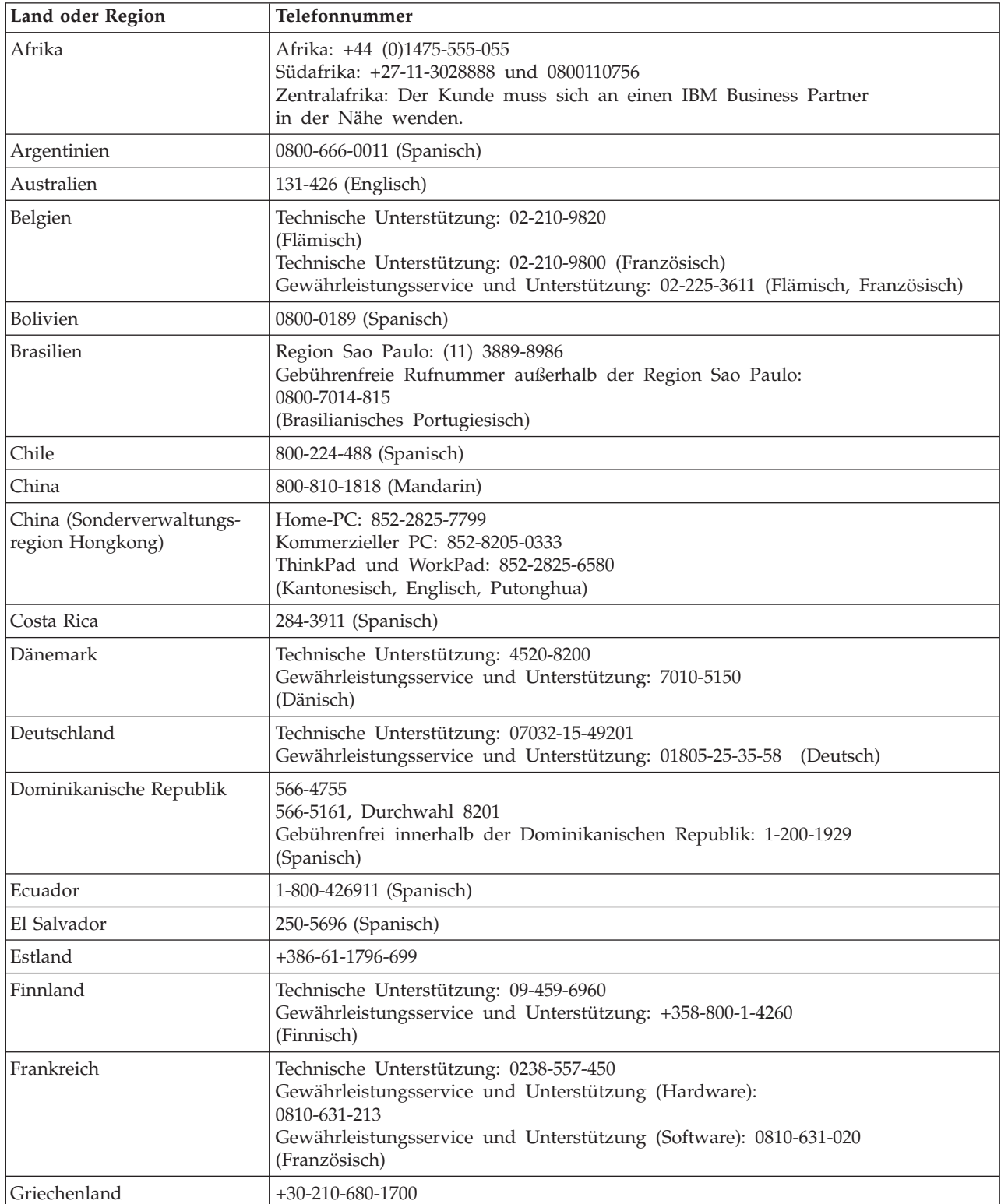

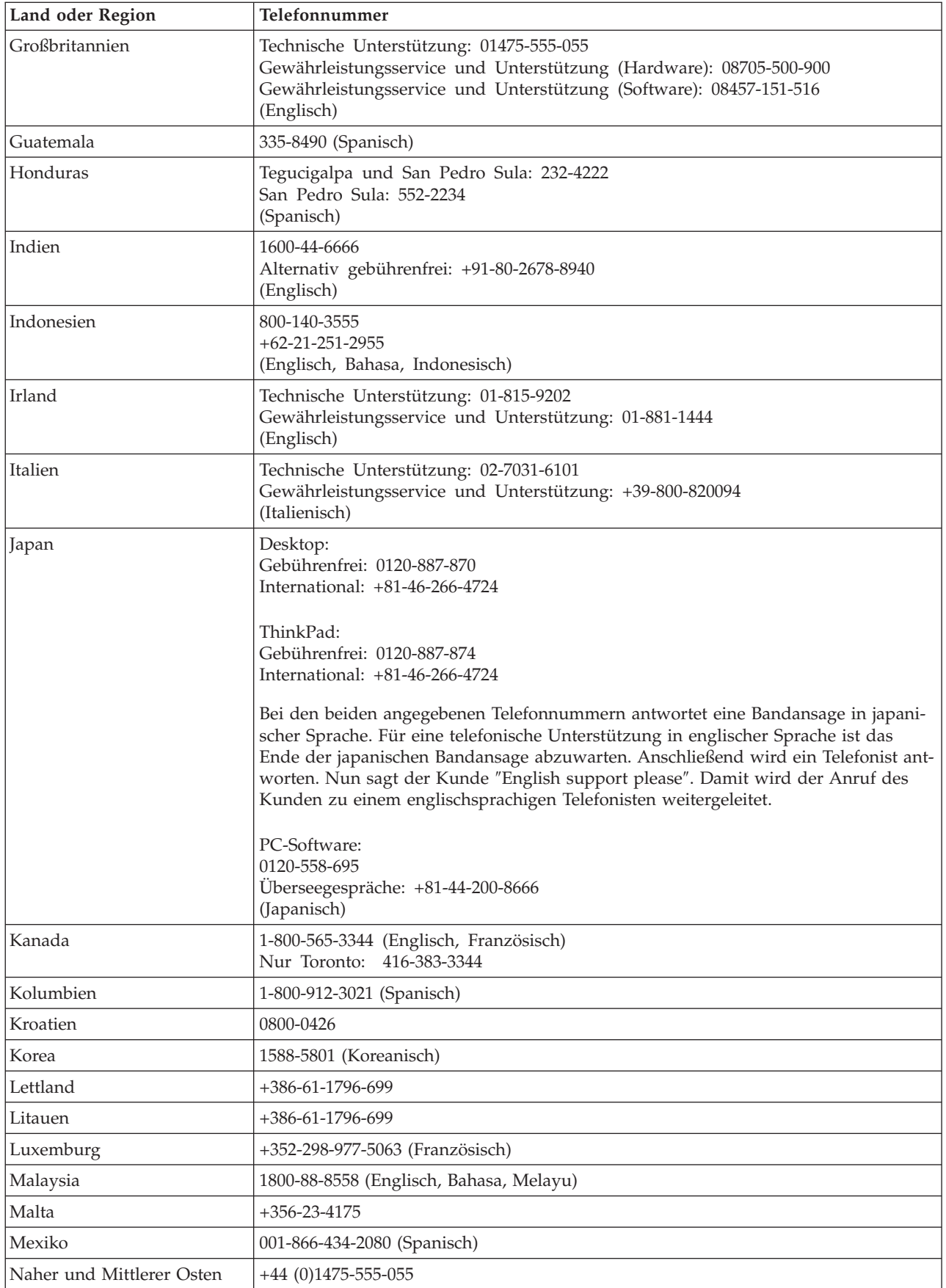

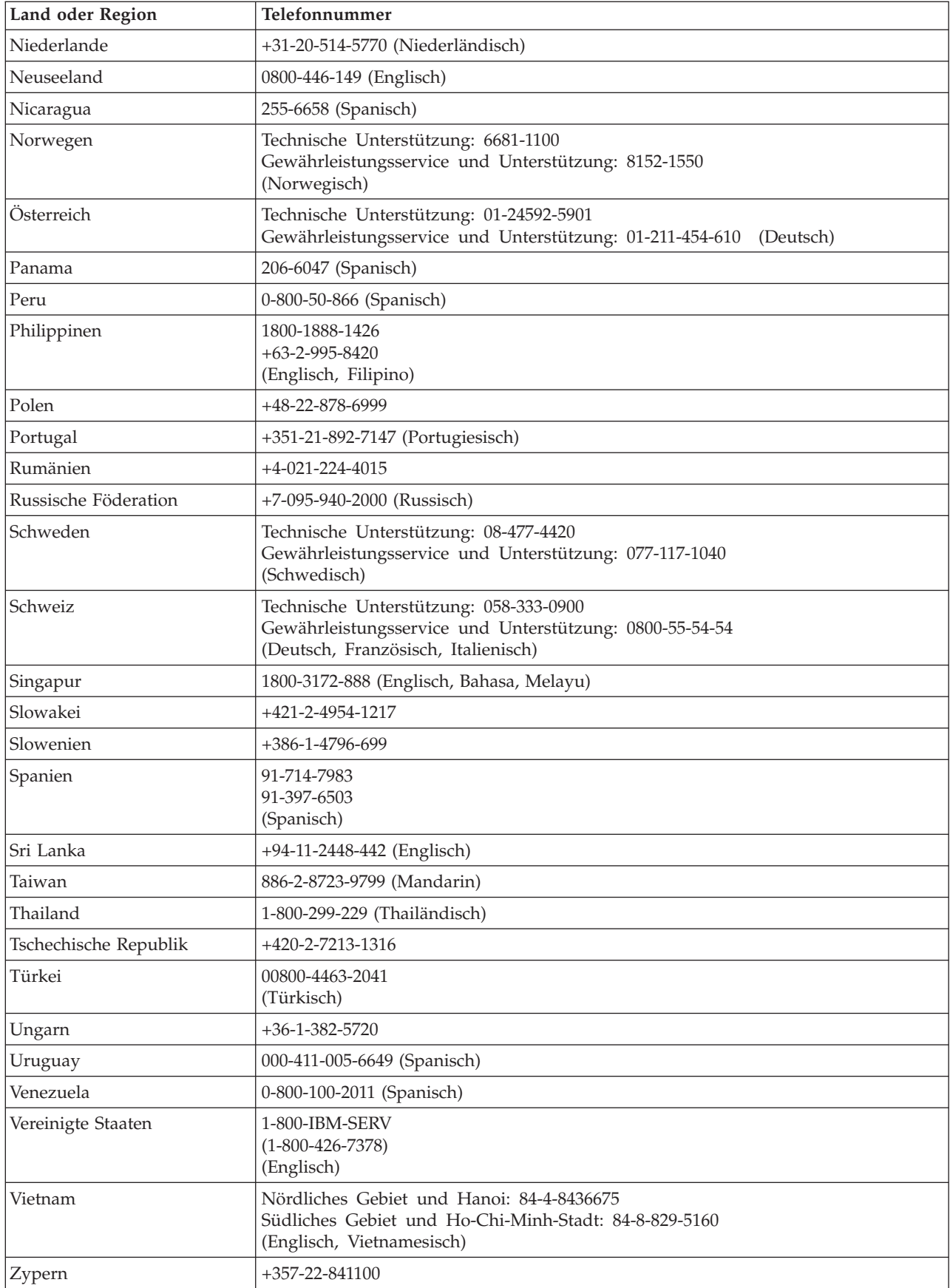

## <span id="page-62-0"></span>**Ergänzung zu den Gewährleistungsbestimmungen für Mexiko**

Diese Ergänzung ist Teil der Gewährleistung und gilt ausschließlich für Produkte, die auf dem Gebiet von Mexiko geliefert und vertrieben werden. Im Falle eines Rechtsstreites gelten die Bestimmungen dieser Ergänzung.

Für alle bei Lieferung auf den Geräten vorinstallierten Softwareprogramme gilt eine Gewährleistung von dreißig (30) Tagen für Installationsfehler ab dem Datum des Erwerbs. Lenovo ist nicht verantwortlich für in diesen Softwareprogrammen enthaltene Daten und/oder zusätzliche Softwareprogramme, die vom Kunden oder die nach Erwerb des Produkts installiert wurden.

Services, die nicht der Gewährleistung zugerechnet werden können, werden nach vorheriger Genehmigung dem Endbenutzer in Rechnung gestellt.

Wenn der Kunde einen Reparaturservice, der der Gewährleistung unterliegt, in Anspruch nehmen möchte, wendet er sich telefonisch an das zuständige Kundenunterstützungscenter (Telefonnummer 001-866-434-2080). Hier wird ihm die Adresse des nächstgelegenen autorisierten Service-Centers genannt. Sollte sich in der Stadt, an dem Standort oder im Umkreis von 80 km um den Standort des Kunden kein autorisiertes Service-Center befinden, beinhaltet die Gewährleistung die üblichen Transportkosten für den Transport des Produkts zum nächstgelegenen autorisierten Service-Center. Der Kunde muss sich telefonisch an das nächstgelegene autorisierte Service-Center wenden, um die erforderlichen Einverständniserklärungen oder Informationen zum Transport des Produkts und zur Adresse des Service-Centers einzuholen.

Eine Liste von autorisierten Service-Centern ist unter der folgenden Adresse erhältlich:

http://www.lenovo.com/mx/es/servicios

**Fertigung: SCI Systems de México, S.A. de C.V. Av. De la Solidaridad Iberoamericana No. 7020 Col. Club de Golf Atlas El Salto, Jalisco, México C.P. 45680, Tel. 01-800-3676900**

**Marketing: Lenovo de México, Comercialización y Servicios, S. A. de C. V. Alfonso Nápoles Gándara No 3111 Parque Corporativo de Peña Blanca Delegación Álvaro Obregón México, D.F., México C.P. 01210, Tel. 01-800-00-325-00**

## <span id="page-64-0"></span>**Anhang E. Bemerkungen**

Möglicherweise bietet Lenovo die in dieser Dokumentation beschriebenen Produkte, Services oder Funktionen nicht in allen Ländern an. Informationen über die gegenwärtig im jeweiligen Land verfügbaren Produkte und Services sind beim Lenovo Ansprechpartner erhältlich. Hinweise auf Lenovo Lizenzprogramme oder andere Lenovo Produkte bedeuten nicht, dass nur Programme, Produkte oder Services von Lenovo verwendet werden können. An Stelle der Lenovo Produkte, Programme oder Services können auch andere, ihnen äquivalente Produkte, Programme oder Services verwendet werden, solange diese keine gewerblichen oder anderen Schutzrechte der Lenovo verletzen. Die Verantwortung für den Betrieb von Fremdprodukten, Fremdprogrammen und Fremdservices liegt beim Kunden.

Für in diesem Handbuch beschriebene Erzeugnisse und Verfahren kann es Lenovo Patente oder Patentanmeldungen geben. Mit der Auslieferung dieses Handbuchs ist keine Lizenzierung dieser Patente verbunden. Lizenzanforderungen sind schriftlich an folgende Adresse zu richten (Anfragen an diese Adresse müssen auf Englisch formuliert werden):

*Lenovo (United States), Inc. 500 Park Offices Drive, Hwy. 54 Research Triangle Park, NC 27709 U.S.A. Attention: Lenovo Director of Licensing*

Trotz sorgfältiger Bearbeitung können technische Ungenauigkeiten oder Druckfehler in dieser Veröffentlichung nicht ausgeschlossen werden. Die Angaben in diesem Handbuch werden in regelmäßigen Zeitabständen aktualisiert. Die Änderungen werden in Überarbeitungen oder in Technical News Letters (TNLs) bekannt gegeben. Lenovo kann ohne weitere Mitteilung jederzeit Verbesserungen und/oder Änderungen an den in dieser Veröffentlichung beschriebenen Produkten und/oder Programmen vornehmen.

Die in diesem Dokument beschriebenen Produkte sind nicht zur Verwendung bei Implantationen oder anderen lebenserhaltenden Anwendungen, bei denen ein Nichtfunktionieren zu Verletzungen oder zum Tod führen könnte, vorgesehen. Die Informationen in diesem Dokument beeinflussen oder ändern nicht die Lenovo Produktspezifikationen oder Gewährleistungen. Keine Passagen dieses Dokuments sollen als explizite oder implizite Lizenz oder Schadensersatzerklärung unter den gewerblichen Schutzrechten von Lenovo oder anderer Firmen dienen. Alle Informationen in diesem Dokument wurden in bestimmten Umgebungen erfasst und werden zur Veranschaulichung präsentiert. In anderen Betriebsumgebungen werden möglicherweise andere Ergebnisse erfasst.

Werden an Lenovo Informationen eingesandt, können diese beliebig verwendet werden, ohne dass eine Verpflichtung gegenüber dem Einsender entsteht.

Verweise in dieser Veröffentlichung auf Websites anderer Anbieter dienen lediglich als Benutzerinformationen und stellen keinerlei Billigung des Inhalts dieser Websites dar. Die auf diesen Websites verfügbaren Informationen beziehen sich nicht auf die für dieses Lenovo Produkt bereitgestellten Informationen. Die Verwendung dieser Informationen geschieht auf eigene Verantwortung.

<span id="page-65-0"></span>Alle in diesem Dokument enthaltenen Leistungsdaten stammen aus einer gesteuerten Umgebung. Die Ergebnisse, die in anderen Betriebsumgebungen erzielt werden, können daher erheblich von den hier erzielten Ergebnissen abweichen. Einige Daten stammen möglicherweise von Systemen, deren Entwicklung noch nicht abgeschlossen ist. Eine Gewährleistung, dass diese Daten auch in allgemein verfügbaren Systemen erzielt werden, kann nicht gegeben werden. Darüber hinaus wurden einige Daten unter Umständen durch Extrapolation berechnet. Die tatsächlichen Ergebnisse können abweichen. Benutzer dieses Dokuments sollten die entsprechenden Daten in ihrer spezifischen Umgebung prüfen.

## **Marken**

Folgende Namen sind in gewissen Ländern (oder Regionen) Marken von Lenovo: Lenovo ThinkPad Ultrabay

IBM ist in gewissen Ländern eine Marke der International Business Machines Corporation und wird unter Lizenz verwendet.

Microsoft, Windows und Windows NT sind in gewissen Ländern Marken der Microsoft Corporation.

Pentium ist in gewissen Ländern eine Marke der Intel Corporation.

Andere Namen von Unternehmen, Produkten und Services können Marken oder Servicemarken anderer Unternehmen sein.

## **Hinweise zur elektromagnetischen Verträglichkeit**

Die folgenden Informationen beziehen sich auf das ThinkPad Super Multi-Burner Ultrabay Slim-Laufwerk.

This Class B digital apparatus complies with Canadian ICES-003.

#### **Industry Canada Class B emission compliance statement**

This class B digital apparatus complies with Canadian ICES-003.

#### **Avis de conformité à la réglementation d'Industrie Canada**

Cet appareil numérique de la classe B est conforme à la norme NMB-003 du Canada.

**EU-EMC Directive (89/336/EG) EN 55022 class B Statement of Compliance**

**Deutschsprachiger EU Hinweis:**

**Hinweis für Geräte der Klasse B EU-Richtlinie zur ElektromagnetischenVerträglichkeit** Dieses Produkt entspricht den Schutzanforderungen der EU-Richtlinie 89/336/EWG zur Angleichung der Rechtsvorschriften über die elektromagnetische Verträglichkeit in den EU-Mitgliedsstaaten.

und hält die Grenzwerte der EN 55022 Klasse B ein.

Um dieses sicherzustellen, sind die Geräte wie in den Handbüchern beschrieben zu installieren und zu betreiben. Des Weiteren dürfen auch nur von Lenovo empfohlene Kabel angeschlossen werden. Lenovo übernimmt keine Verantwortung für die Einhaltung der Schutzanforderungen, wenn das Produkt ohne Zustimmung von Lenovo verändert bzw. wenn Erweiterungskomponenten von Fremdherstellern ohne Empfehlung von Lenovo gesteckt/eingebaut werden.

**Deutschland: Einhaltung des Gesetzes über die elektromagnetische Verträglichkeit von Geräten** Dieses Produkt entspricht dem ″Gesetz über die elektromagnetische Verträglichkeit von Geräten (EMVG)″. Dies ist die Umsetzung der EU-Richtlinie 89/336/EWG in der Bundesrepublik Deutschland.

**Zulassungsbescheinigung laut dem Deutschen Gesetz über die elektromagnetische Verträglichkeit von Geräten (EMVG) vom 18. September 1998 (bzw. der EMC EG Richtlinie 89/336) für Geräte der Klasse B** Dieses Gerät ist berechtigt, in Übereinstimmung mit dem Deutschen EMVG das EG-Konformitätszeichen - CE zu führen.

Verantwortlich für die Konformitätserklärung nach Paragraf 5 des EMVG ist die Lenovo (Deutschland) GmbH, Pascalstr. 100, D-70569 Stuttgart. Informationen in Hinsicht EMVG Paragraf 4 Abs. (1) 4:

**Das Gerät erfüllt die Schutzanforderungen nach EN 55024 und EN 55022 Klasse B.**)

#### **European Union - Compliance to the Electromagnetic Compatibility Directive**

This product is in conformity with the protection requirements of EU Council Directive 89/336/ECC on the approximation of the laws of the Member States relating to electromagnetic compatibility. Lenovo cannot accept responsibility for any failure to satisfy the protection requirements resulting from a non-recommended modification of the product, including the fitting of non-Lenovo option cards.

This product has been tested and found to comply with the limits for Class B Information Technology Equipment according to European Standard EN 55022. The limits for Class B equipment were derived for typical residential environments to provide reasonable protection against interference with licensed communication devices.

#### **Avis de conformité à la directive de l'Union Européenne**

Le présent produit satisfait aux exigences de protection énoncées dans la directive 89/336/CEE du Conseil concernant le rapprochement des législations des Etats membres relatives à la compatibilité électromagnétique. Lenovo décline toute responsabilité en cas de non-respect de cette directive résultant d'une modification non recommandée du produit, y compris l'ajout de cartes en option non Lenovo.

Ce produit respecte les limites des caractéristiques d'immunité des appareils de traitement de l'information définies par la classe B de la norme européenne EN 55022 (CISPR 22). La conformité aux spécifications de la classe B offre une garantie acceptable contre les perturbations avec les appareils de communication agréés, dans les zones résidentielles.

#### **Unione Europea - Directiva EMC (Conformidad électromagnética)**

Este producto satisface los requisitos de protección del Consejo de la UE, Directiva 89/336/CEE en lo que a la legislatura de los Estados Miembros sobre compatibilidad electromagnética se refiere.

Lenovo no puede aceptar responsabilidad alguna si este producto deja de satisfacer dichos requisitos de protección como resultado de una modificación no recomendada del producto, incluyendo el ajuste de tarjetas de opción que no sean Lenovo.

Este producto ha sido probado y satisface los límites para Equipos Informáticos Clase B de conformidad con el Estándar Europeo EN 55022. Los límites para los equipos de Clase B se han establecido para entornos residenciales típicos a fin de proporcionar una protección razonable contra las interferencias con dispositivos de comunicación licenciados.

#### **Union Europea - Normativa EMC**

Questo prodotto è conforme alle normative di protezione ai sensi della Direttiva del Consiglio dell'Unione Europea 89/336/CEE sull'armonizzazione legislativa degli stati membri in materia di compatibilità elettromagnetica.

Lenovo non accetta responsabilità alcuna per la mancata conformità alle normative di protezione dovuta a modifiche non consigliate al prodotto, compresa l'installazione di schede e componenti di marca diversa da Lenovo.

Le prove effettuate sul presente prodotto hanno accertato che esso rientra nei limiti stabiliti per le le apparecchiature di informatica Classe B ai sensi del Norma Europea EN 55022. I limiti delle apparecchiature della Classe B sono stati stabiliti al fine di fornire ragionevole protezione da interferenze mediante dispositivi di comunicazione in concessione in ambienti residenziali tipici.

#### **Korea Class B Compliance**

이 기기는 가정용으로 전자파 적합등록을 한 기기로서 주거지역에서는 물론 모든 지역에서 사용할 수 있습니다.

## **ThinkPad**

Teilenummer: 40Y8706

(1P) P/N: 40Y8706

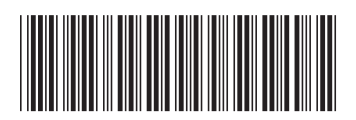